# PriviA 数码钢琴 **PX-830BP**

# 用户说明书

请务必将所有用户文件妥善保管以便日后需要时查阅。

安全须知 在使用本钢琴之前, 必须首先阅读另一册"安全须知"。

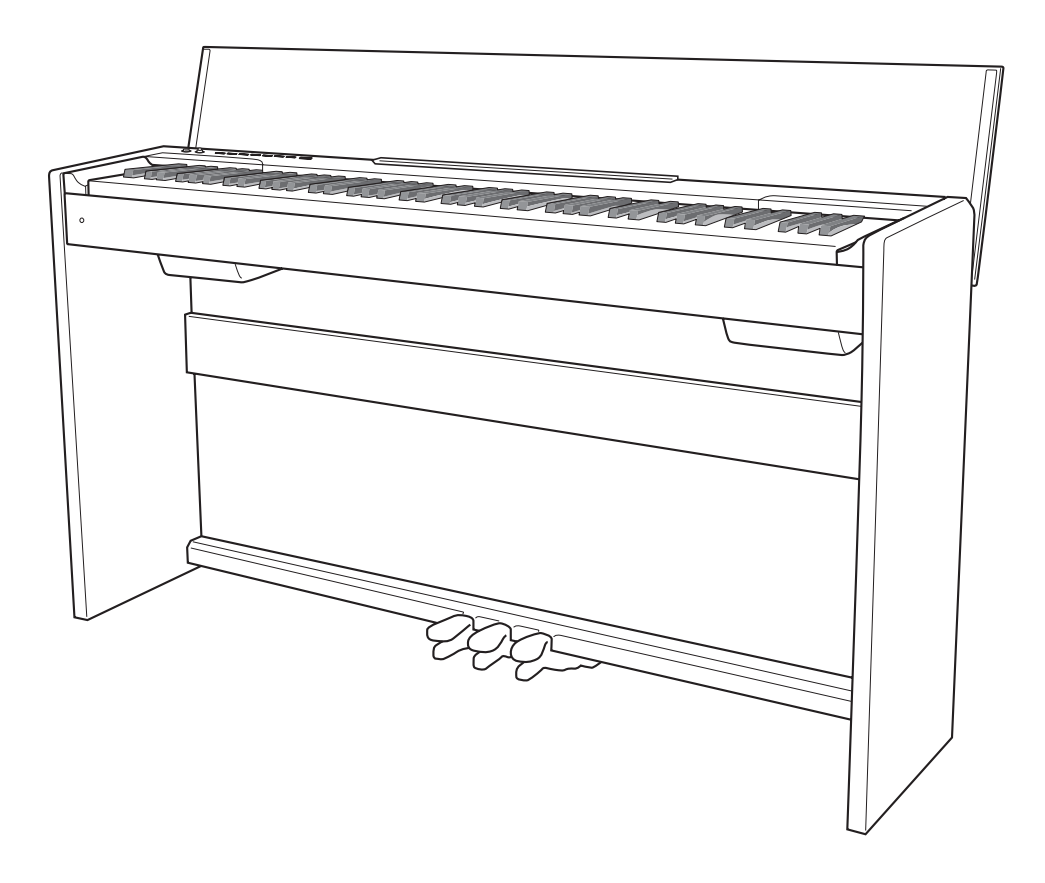

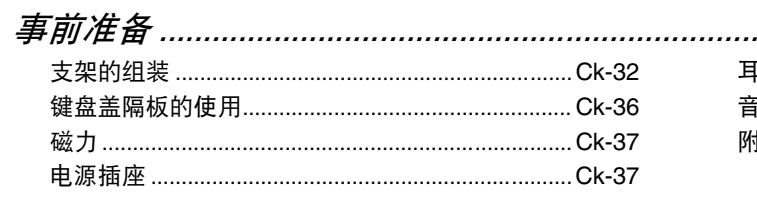

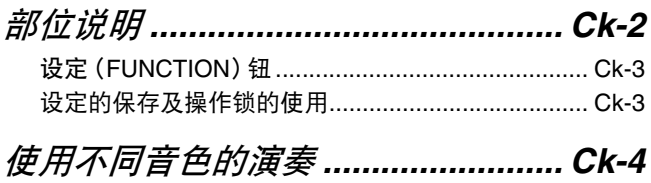

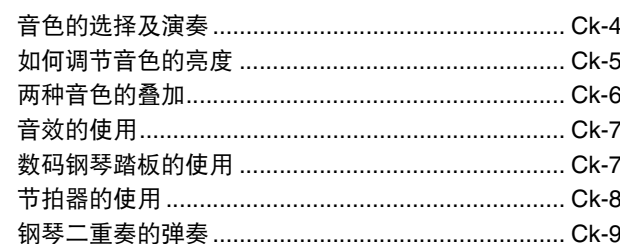

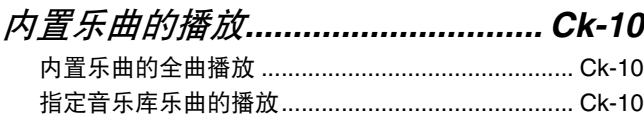

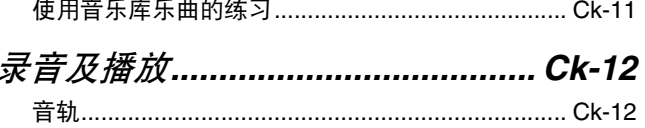

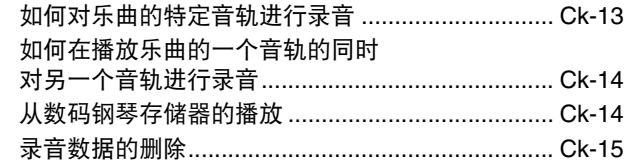

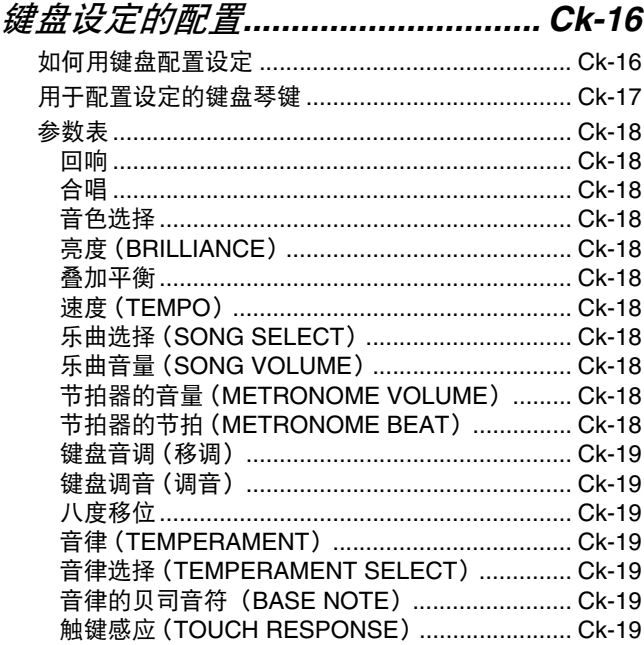

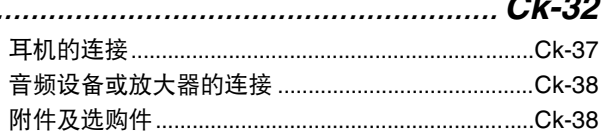

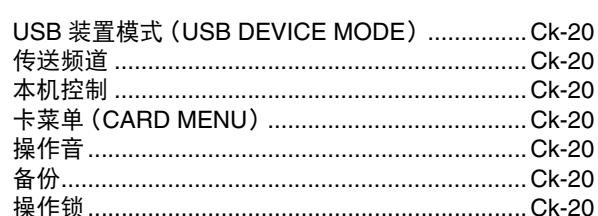

# 存储卡的使用...................................Ck-21

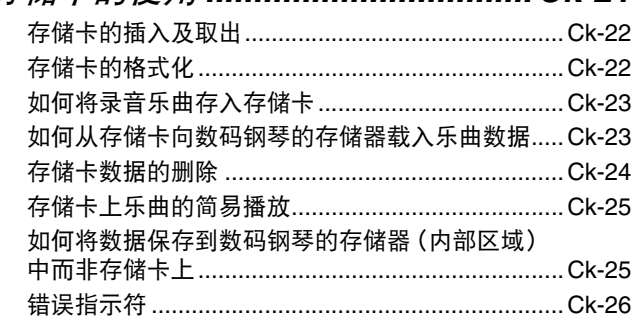

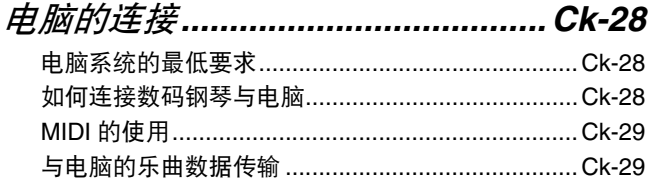

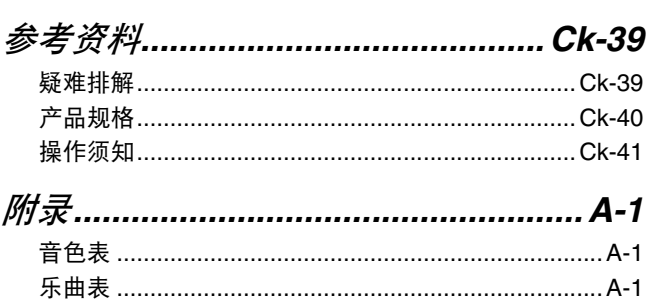

# **MIDI Implementation Chart**

本说明书中涉及的公司及产品名称可能是相关所有者的 注册商标。

# 部位说明

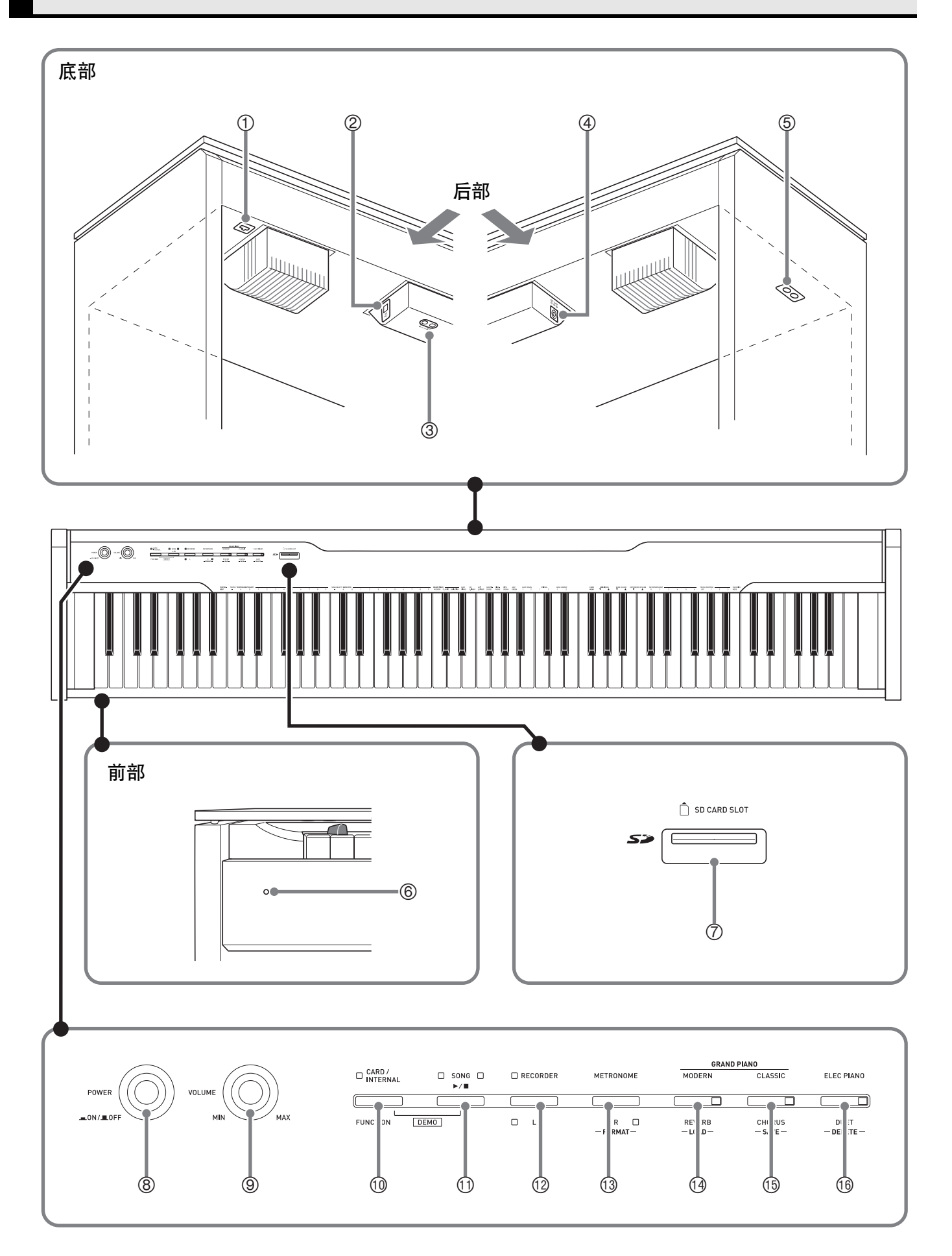

\* 注意

• 必须在确认盖已完全打开后再在键盘上进行弹奏。半开的盖可能会突然意外地关闭,夹伤手指。

们注

- 此处的名称在本说明书中出现时将以粗体字表示。
- 1 踏板接口
- **@ USB 端口**
- 3 **LINE OUT R**, **L/MONO** 插孔
- 4 **DC 24V** 终端
- **6 PHONES** 插孔
- 6 电源灯
- 7 **SD** 卡插槽(**SD CARD SLOT**)
- 8 电源(**POWER**)钮
- **9 音量(VOLUME)**控制器
- bk 存储卡 / 内部(**CARD/INTERNAL**), 设定(FUNCTION) 钮
- **<b>1** 音乐库(SONG) ▶/■钮
- bm 乐曲存储器(左手)(**RECORDER** (**L**))钮
- $\bullet$  节拍器(右手)(METRONOME (R))钮
- **4 三角钢琴(华丽) (GRAND PIANO (MODERN))** 钮
- bp 三角钢琴(古典)(**GRAND PIANO** (**CLASSIC**))钮
- **<b>4** 电钢琴 (ELEC PIANO) 钮

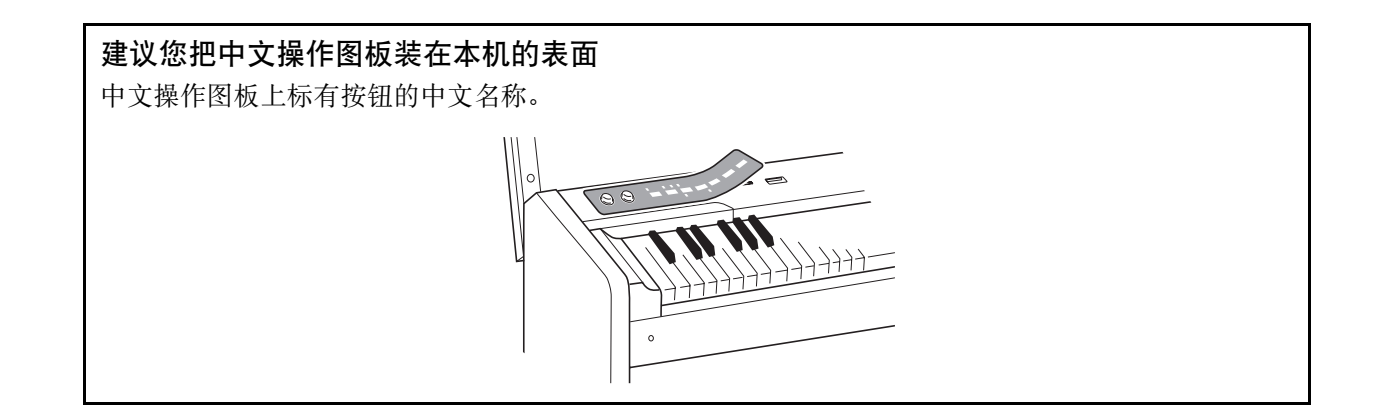

# 设定(FUNCTION) 钮

设定(**FUNCTION**)钮用于配置各种数码钢琴设定。下述为设定(**FUNCTION**)钮的基本用途。

**● 要改变设定时, 请在按住设定 (FUNCTION)** 钮的同时按分配有 要选择的设定键盘琴键。 例如:第 [Ck-4](#page-4-0) 页上的 ["如何选择音色](#page-4-0)"

山注|

• 有关操作及设定的详情,请参阅第 [Ck-16](#page-16-0) 页上的 ["键盘设定的配](#page-16-0) [置"](#page-16-0)。

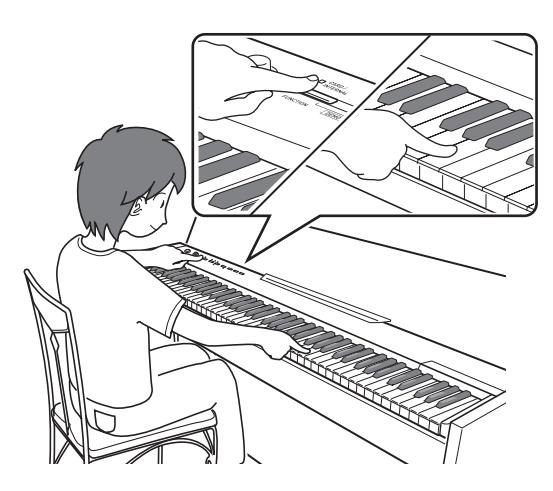

# 设定的保存及操作锁的使用

您可以保存数码钢琴的设定,并锁住其按钮以防止误操作。有关详情请参阅第 [Ck-18](#page-18-0) - [Ck-20](#page-20-0) 页上的 ["参数表](#page-18-1)"。

# 使用不同音色的演奏

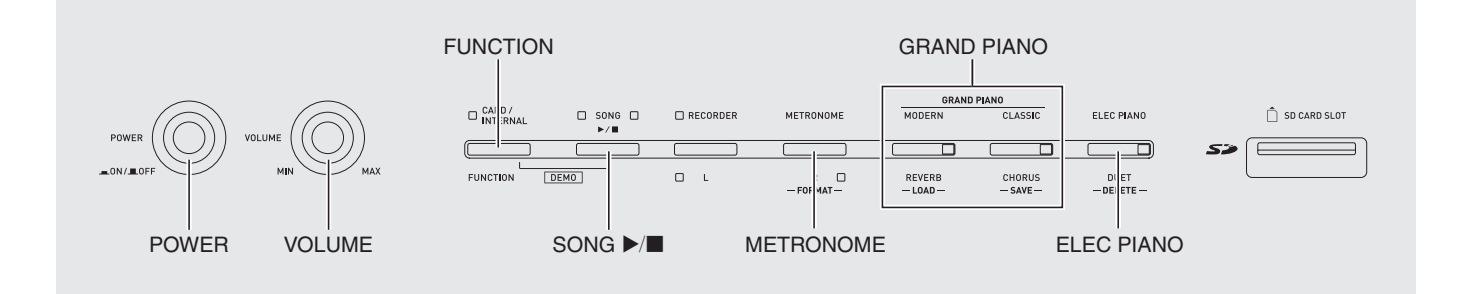

# <span id="page-4-3"></span><span id="page-4-1"></span>音色的选择及演奏

本钢琴内置 16 种音色。

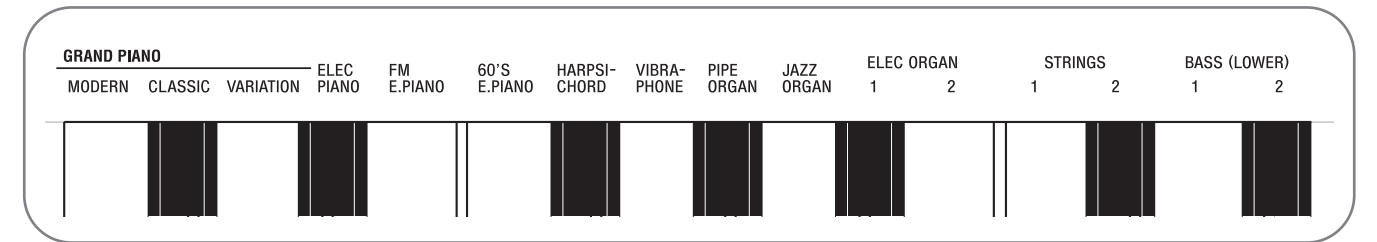

• 各音色分别分配在键盘琴键上,其名称标印在各琴键的上方。

#### <span id="page-4-2"></span><span id="page-4-0"></span>如何选择音色

**1.** 按电源(POWER)钮。

#### 沙重要!

• 打开数码钢琴的电源时,其将执行开机操作初始化系统。系统初始化过程中,音色钮灯将依顺序循环闪动约七秒 钟,表示系统初始化操作正在进行。

# **2.** 选择所需要的音色。

- 要选择三角钢琴(GRAND PIANO)(华丽 (MODERN) 或古典(CLASSIC))或电钢琴 (ELEC PIANO) 时
	- 按三角钢琴 (**GRAND PIANO**)钮 (华丽 (MODERN) 或古典 (CLASSIC)) 之一或按 电钢琴 (ELEC PIANO) 钮选择所需要的一个。

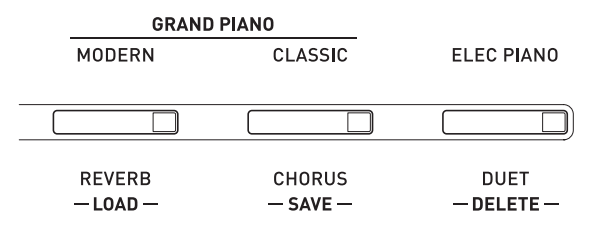

• 所选音色的按钮灯将点亮。

- 如何选择其他音色
	- 在按住**设定**(FUNCTION) 钮的同时, 按要选 择的音色对应的键盘琴键。

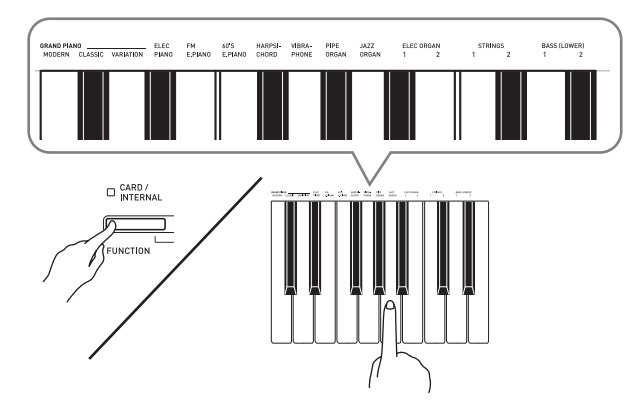

# <span id="page-5-1"></span>**3.** <sup>用</sup>音量(**VOLUME**)控制器调节音量。

# 们注

• 三角钢琴(GRAND PIANO)音色 (华丽 (MODERN),古典(CLASSIC)) 本数码钢琴共内藏有 16 种音色。华丽(MODERN) 及古典(CLASSIC)音色为可以三角钢琴(**GRAND**  PIANO) 钮选择的立体声采样音色。请试用三角钢琴 (GRAND PIANO)音色熟悉其独特的声音及特性。

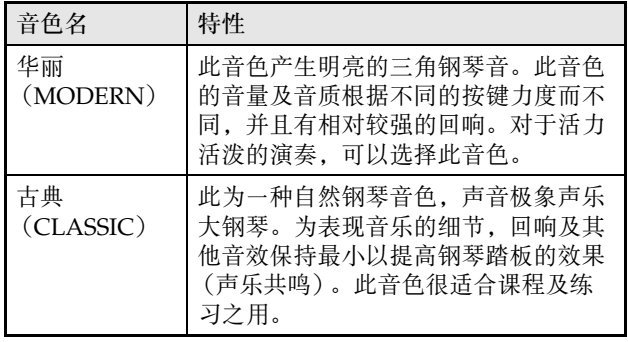

• 三角钢琴(GRAND PIANO)音色 (变奏 (VARIATION))最适合伴奏。

# 贝司音色 (BASS 1, BASS 2)

在上述操作的第 2 步中选择两种 BASS (LOWER)音 色之一 (1 或 2)将使选择的贝司音色被分配在键盘的 低音区 (左侧)。当您按 BASS 1 或 BASS 2 键时选择的 音色将被配置在高音区 (右侧)。

• BASS 1 及 BASS 2 能有效地将键盘分割为两种不同的 音色。

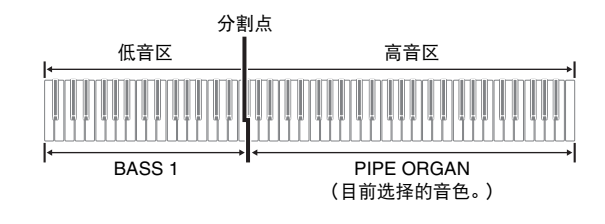

# 血注

- 要使键盘返回单音色状态时,请选择 BASS 1 或 BASS 2 之外的任何其他音色。
- 为音轨 2 录音时不能选择 BASS 1 或 BASS 2。

# <span id="page-5-0"></span>如何调节音色的亮度

1. 在按住设定(FUNCTION)钮的同时, 用 BRILLIANCE 键在 –3 至 0 至 3 的范围内指 定亮度值。

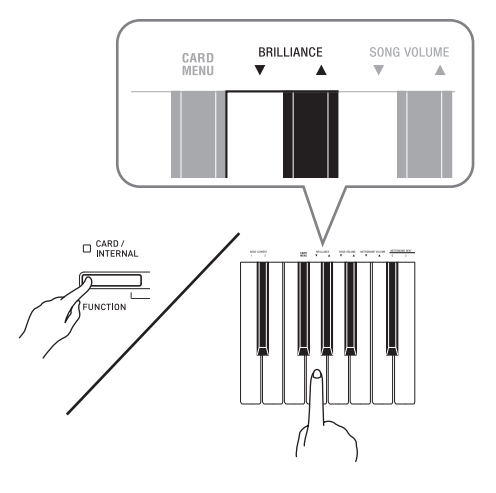

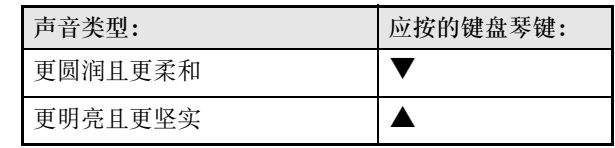

# 山注

• 要使音色返回至其初始默认设定的 "0"时,同时按 ▼ 钮及 ▲ 钮。

# <span id="page-6-0"></span>两种音色的叠加

请用下述操作步骤叠加两种音色,使其同时发出。 指定两种音色进行叠加时,您选择的第一种音色为主音 色,而第二种音色为叠加音色。

1. 在按住设定(FUNCTION)钮的同时,按住 主音色及叠加音色的键盘琴键。

例如:要叠加 HARPSICHORD 及 STRINGS 1 时

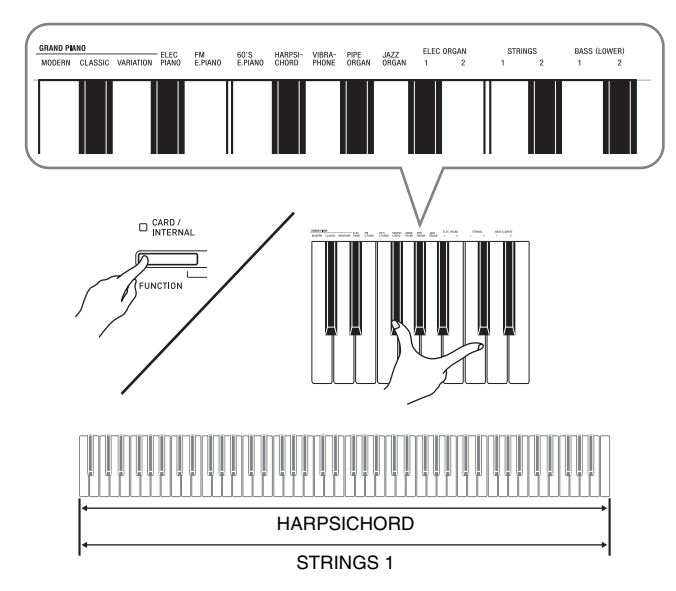

**2.** 要解除音色的叠加时,请通过按三角钢琴 (GRAND PIANO) 钮或用 ["音色的选择及](#page-4-1) [演奏"](#page-4-1)一节 (第 [Ck-4](#page-4-1) 页) 下的操作步骤选 择其他音色。

血注

- 通过在按住三角钢琴 (GRAND PIANO) 钮 (华丽 (MODERN)或古典 (CLASSIC))之一的同时按 电钢琴 (ELEC PIANO) 钮也能叠加钢琴音色。
- 不能用 BASS 1 或 BASS 2 音色与其他音色叠加。
- 为音轨 2 录音时不能进行叠加操作。

如何调整两种叠加音色之间的音量平衡

1. 在按住设定(FUNCTION)钮的同时,用下 示键盘琴键调整叠加音色的音量。

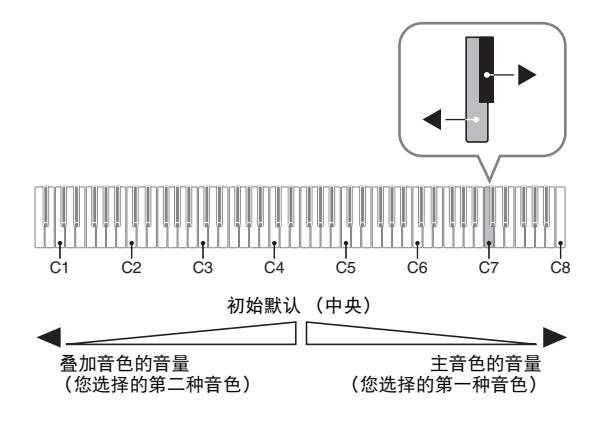

• 要返回初始默认音量时, 请同时按住设定 (FUNCTION) 钮及此二键。

# <span id="page-7-0"></span>音效的使用

回响 : 使音符共鸣。 合唱 : 增加音符的宽度。

#### <span id="page-7-1"></span>如何打开或关闭回响

**1.** 在按住设定(FUNCTION)钮的同时,按 华丽(MODERN)钮可打开(灯点亮)或关 闭 (灯熄灭)回响。

#### <span id="page-7-2"></span>如何打开或关闭合唱

1. 在按住设定(FUNCTION)钮的同时, 按 古典(CLASSIC)钮可打开 (灯点亮)或关 闭 (灯熄灭)合唱。

#### 如何设定回响及合唱音效

1. 在按住设定(FUNCTION)钮的同时,按回 响或合唱键盘琴键。

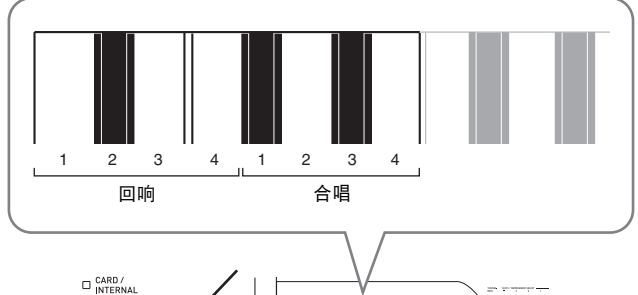

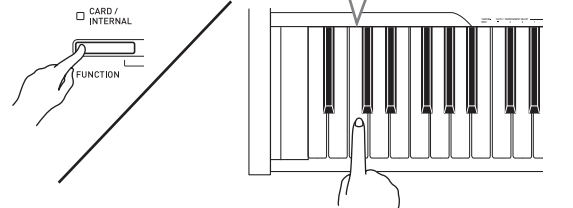

例如:选择回响 4

• 回响值

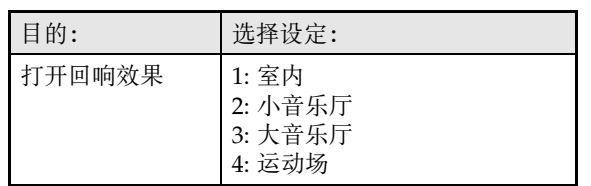

• 合唱值

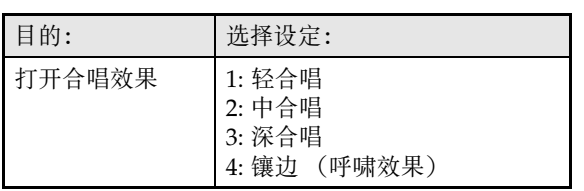

## ■ 关于 DSP

DSP 使数字合成音效的产生成为可能。每当数码钢琴开 机时, DSP 被配置在各音色上。

# 数码钢琴踏板的使用

本数码钢琴配备有三个踏板:制音器、柔音及抽选延音

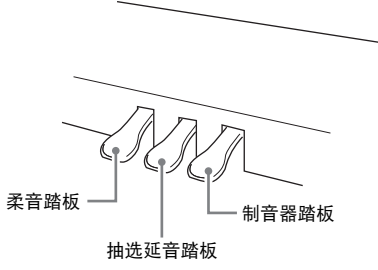

#### 踏板功能

● 制音器踏板

弹奏过程中,踩下制音器踏板将使您弹奏的音符长时间 发音。

• 当三角钢琴(GRAND PIANO)音色 (华丽 (MODERN),古典(CLASSIC),变奏 (VARIATION))被选作音色时,踩下此踏板将使 音符像在声乐大钢琴上踩下制音器踏板时一样回响 (带声乐共鸣)。本数码钢琴还支持半踏操作 (将踏 板踩下一半)。

#### ● 柔音踏板

弹奏过程中,踩下此踏板抑制您在踩下此踏板后在键盘 上弹奏的音符的响音,使其变柔和。

#### ● 抽选延音踏板

只有踩下踏板时正在按着的琴键的音符音延留到放开踏 板为止。

# <span id="page-8-1"></span><span id="page-8-0"></span>节拍器的使用

# **1.** 按节拍器(METRONOME)钮。

- 节拍器开始演奏。
- 音乐库(SONG) ▶/■ 钮上方的灯将随节拍器演奏的 节拍闪动。
- **2.** 要改变节拍时,请在按住设定 (**FUNCTION**) 钮的同时按 METRONOME BEAT 键之一选择节拍。

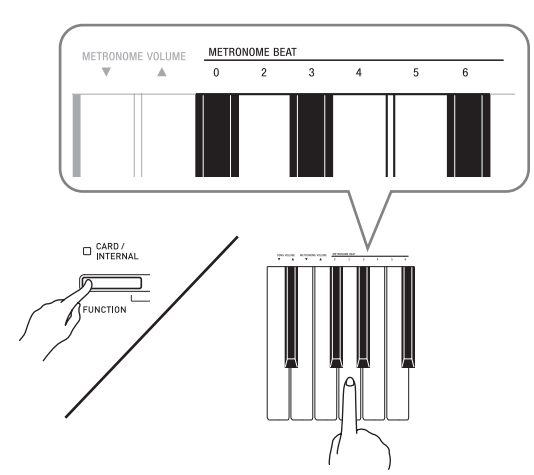

- 节拍可以指定为每小节 0、2、3、4、5 或 6 拍。指定为 0 时只打嚓音,不打钟音。您可以用此设定进行固定节 拍的练习。
- 3. 在按住设定(FUNCTION)钮的同时,用 TEMPO 键在每分钟 20 至 255 拍的范围内 指定速度值。

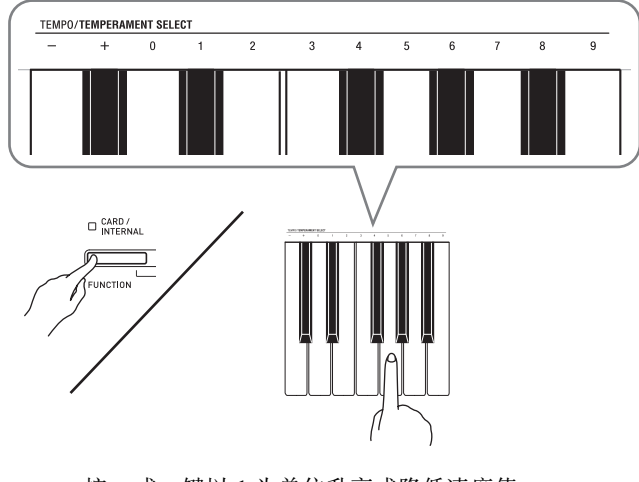

- 按 + 或 键以 1 为单位升高或降低速度值。
- 可以使用数字键 (0 至 9)输入一个三位数。必须输入 所有三位数字。
- 例如:要输入 "96"时,按 0、 9、 6 键。

# 4. 按节拍器(METRONOME)钮或音乐库 (**SONG**) ▶/■ 钮关闭节拍器。

# 血注

• 要将速度返回至目前选择的音乐库乐曲的默认速度 时,请在第 3 步同时按 + 及 – 键。在录音过程中按 + 及 – 键将使速度值返回 120。

# 如何调节节拍器的音量

#### 们注

- 您可以随时执行下述操作,无论节拍器是否是在打节 拍。
- 1. 在按住设定(FUNCTION)钮的同时, 用 METRONOME VOLUME 键在 0 至 42 的范 围内指定音量值。
	- 有关使用键盘琴键进行设定的详情,请参阅第[Ck-17](#page-17-0)页 上的 ["用于配置设定的键盘琴键](#page-17-0)"一节。
	- 按▼或▲键以1为单位升高或降低节拍器的音量值。

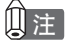

• 要返回初始默认设定时,同时按 ▼ 及 ▲ 键。

# 钢琴二重奏的弹奏

您可以使用双重音区模式以中央为分割点分割钢琴的键 盘,使两个人能够弹奏二重奏。

键盘

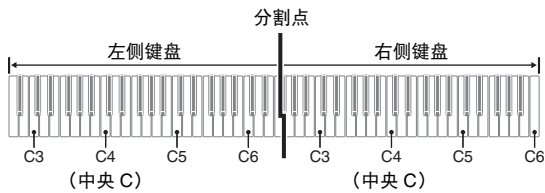

键盘左侧及右侧的音域相同。左踏板变为左侧键盘的制 音器踏板,而右踏板变为右侧键盘的制音器踏板。

#### 踏板

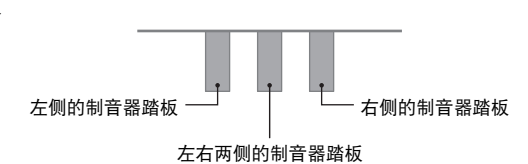

双重音区模式最适合授课,老师和学生可以分别在左侧 及右侧弹奏相同的乐曲。

# 血津

- 只有右侧键盘的制音器踏板能够进行半踏操作。
- **1.** 为二重奏选择要使用的钢琴音色。 例如:三角钢琴(华丽)(GRAND PIANO (MODERN))
- **2.** 在按住设定(FUNCTION)钮的同时,按 电钢琴(**ELEC PIANO**)钮可打开 (灯点亮)或关闭 (灯熄灭)双重音区。

#### 內重要!

• 在录音过程中不能使用双重音区模式 (第 [Ck-12](#page-12-0) 页)。

## 双重音区键盘八度的变更

左侧及右侧键盘的音域可以以八度为单位从初始默认设 定开始进行变更。例如,如果当一个人弹奏左手部分, 而另一个人弹奏右手部分时初始默认音域不够,此功能 便很方便。

- **1.** 在按住设定(**FUNCTION**)及电钢琴(**ELEC**  PIANO)钮的同时,按要指定为右侧键盘的 C4 (中央 C) 的 C 琴键。
	- 此时分配在 C4 上的音符音发出,同时左侧键盘的八度 改变。

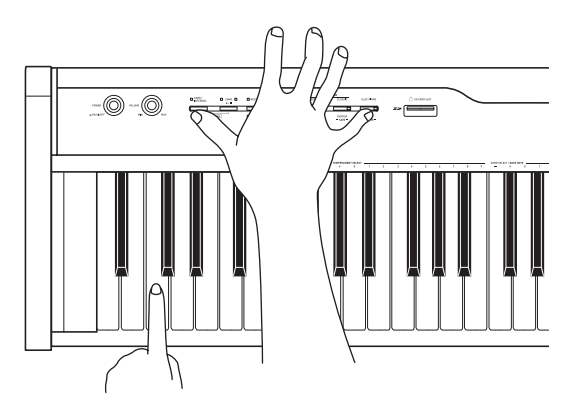

例如: 按最左侧的 C (C4)键盘琴键将配置如下所示音 域。

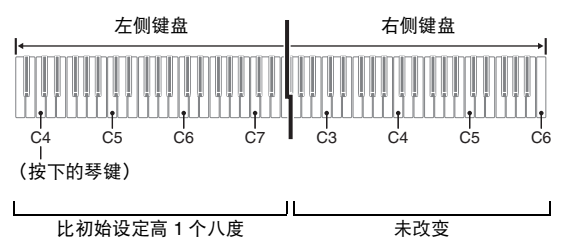

- **2.** 在按住设定(**FUNCTION**)及电钢琴(**ELEC**  PIANO)钮的同时,按要指定为右侧键盘的 C4 (中央 C) 的 C 琴键。
	- 此时分配在 C4 上的音符音发出,同时右侧键盘的八度 改变。

#### 们注

• 通过退出双重音区模式后再进入可以使键盘返回至其 初始默认音域。

# <span id="page-10-1"></span>内置乐曲的播放

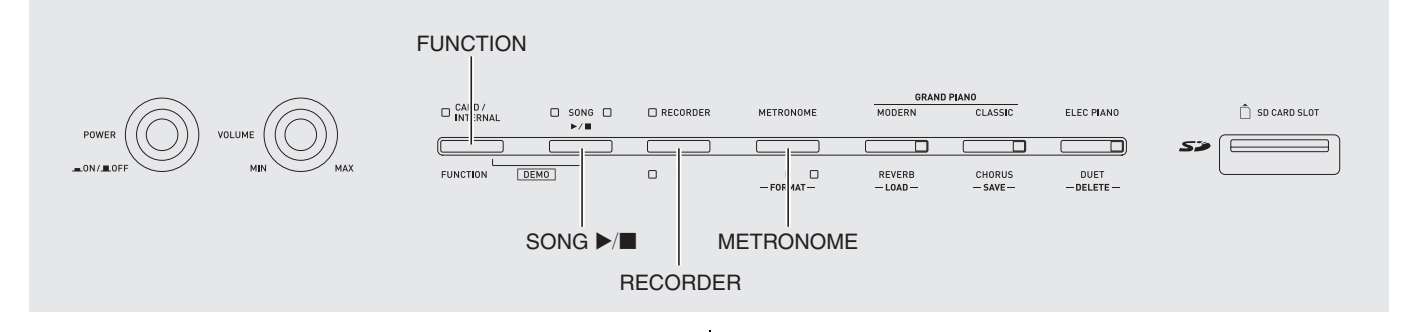

本数码钢琴附带有含 60 首内置乐曲的音乐库。所有 60 首乐曲可以从头到尾依顺序播放。

# 内置乐曲的全曲播放

- **1.** 在按住设定(FUNCTION)钮的同时,按 音乐库(SONG) ▶/■ 钮。
	- 内置乐曲开始从 01 至 60 依顺序反复示范播放。
	- 在示范曲演奏过程中,您可以在键盘上随之弹奏。键 盘配置的音色是预设给播放乐曲的音色。
	- 在示范曲播放过程中,您可以选择一首特定乐曲。有 关详情,请参阅 "[指定音乐库乐曲的播放"](#page-10-0)一节中的 第 2 步。
- 2. 再次按音乐库(SONG) ▶/■钮可停止内置 乐曲的播放。

#### 们注

• 在示范曲播放过程中,只能进行上述乐曲选择及播放 停止操作。

# <span id="page-10-0"></span>指定音乐库乐曲的播放

音乐库含有内置乐曲 (01 至 60),以及一首从电脑传 入数码钢琴存储器中的乐曲 (61) \*。使用下述操作可 选择其中一首乐曲进行播放。

- \* 您可以从互联网下载乐曲,然后将其从电脑传送到数 码钢琴的存储器中。有关详情请参阅第 [Ck-29](#page-29-0) 页上的 "[与电脑的乐曲数据传输"](#page-29-0)一节。
- **1.** 在第 [A-1](#page-43-0) 页上的乐曲表中找到要播放的乐曲 的编号。
- **2.** 要切换到其他乐曲时,在按住设定 (FUNCTION) 钮的同时用 SONG SELECT 键指定乐曲编号。

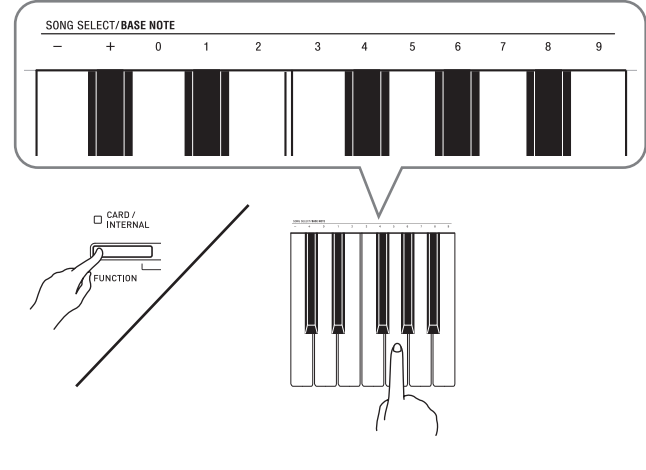

- 按 + 或 键可递增或递减乐曲编号。
- 可以使用数字键 (0 至 9)输入两位数乐曲编号。必须 输入所有两个数字。

 $\mathcal{D}$   $\mathcal{D}$ : 要选择乐曲 08 时, 输入 0 后输入 8。

# **3.** 按音乐库 (SONG) ▶/■钮。

• 乐曲开始播放。

# **4.** 要停止播放时,再次按音乐库(**SONG**)  $\blacktriangleright$ / $\blacksquare$  钮。

• 乐曲结束时播放将自动停止。

# 贝注

- 同时按 + 及 键可选择编号为 01 的乐曲。
- 您还可以调节乐曲的播放速度及音量。有关详情请参 阅第 [Ck-16](#page-16-0) 页上的 ["键盘设定的配置](#page-16-0)"一节。

# 使用音乐库乐曲的练习

您可以关掉乐曲的左手或右手部分,并在钢琴上随之弹 奏这部分。

# Ⅲ注

• 音乐库中含有数首二重奏曲。选择了二重奏曲后, 您 可以关掉第一钢琴的 <Primo> 或第二钢琴的 <Secondo> 音色,并随之在键盘上弹奏。

#### 准备

- 选择要进行练习的乐曲并调节速度。请参阅第 [Ck-16](#page-16-0) 页上的 ["键盘设定的配置](#page-16-0)"一节。
- 有些乐曲会在中途改变速度,以产生特殊的音乐效 果。
- **1.** 在按住设定(FUNCTION) 钮的同时, 按 乐曲存储器(左手) (**RECORDER** (L)) 钮或 节拍器(右手) (METRONOME (R)) 钮选择 要关闭的部分。
	- 按其中一个按钮打开 (按钮灯点亮)或关闭 (按钮灯 熄灭)该部分。

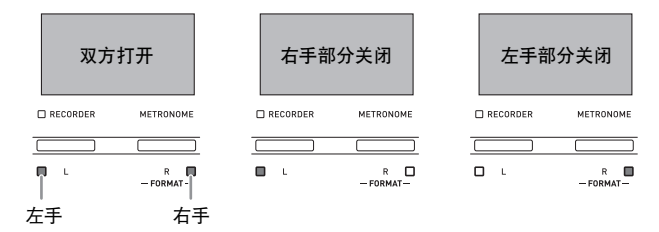

**2.** 按音乐库(SONG) ▶/■钮。

• 不含您在第 1 步关闭的部分的播放开始。

- **3.** 在键盘上弹奏未演奏出的部分。
- **4.** 要停止播放时,再次按音乐库(**SONG**)  $\blacktriangleright$ / $\blacksquare$  钮。

# <span id="page-12-1"></span><span id="page-12-0"></span>录音及播放

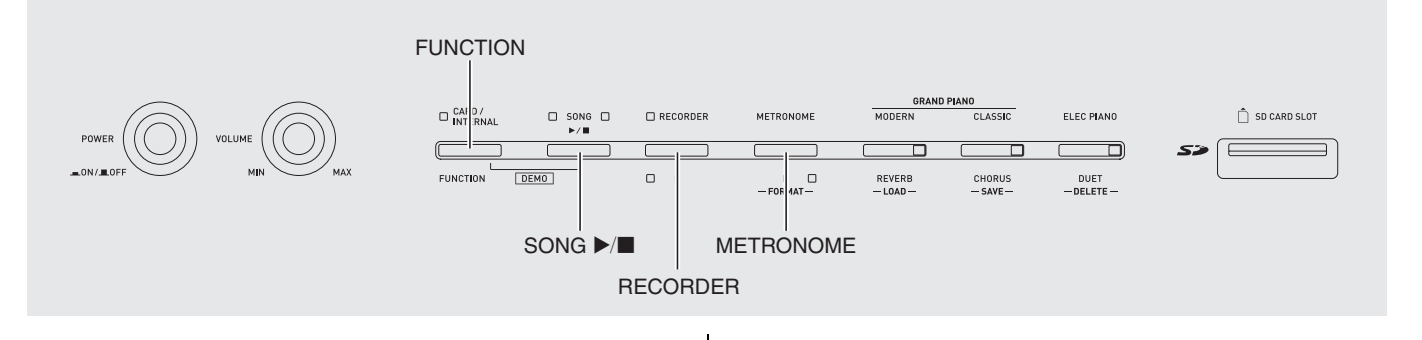

您弹奏的音符可以保存在数码钢琴的存储器中,以便以 后播放。

音轨

音轨是记录数据的载体,每首乐曲含有两个音轨:音轨 1 及音轨 2。各音轨可分别录音,然后再通过混合作为 一首乐曲播放。

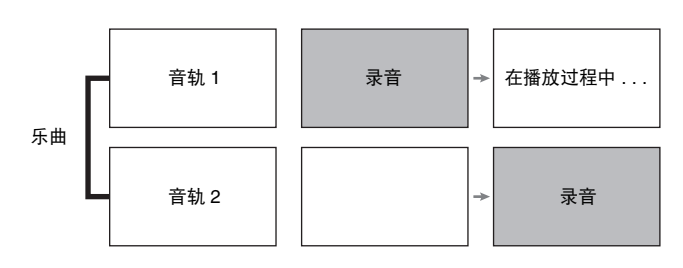

# 存储容量

- 数码钢琴的存储器中能记录约 5,000 个音符。
- 存储器的剩余容量已很少时,乐曲存储器 (RECORDER) 钮灯将高速闪动。
- 当存储器中的音符数超过限度时录音自动停止。

# 录音数据

- 键盘弹奏
- 使用的音色
- 踏板操作
- 回响及合唱设定 (仅限音轨 1)
- 速度设定 (仅限音轨 1)
- 叠加设定 (仅限音轨 1)
- 分割设定 (仅限音轨 1)
- 音律及贝司音符设定 (仅限音轨 1)
- 八度移位设定 (仅限音轨 1)

# 录音数据的储存

- 开始一次新的录音会删除存储器中以前录制的所有数 据。
- 如果在录音过程中断电,音轨中的所有录音数据都将 被删除。

#### ②重要!

• 卡西欧 (上海)贸易有限公司对于因故障、维修或 任何其他原因引起的录音资料的丢失所导致的任何损 害、损失或第三方的索赔不负任何责任。

# 乐曲存储器(RECORDER)钮的使用

按乐曲存储器(RECORDER)钮可依下示顺序循环选 换录音选项。

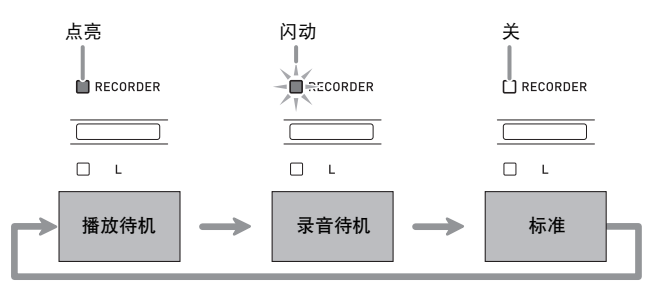

# 如何对乐曲的特定音轨进行录音

在对一首乐曲的一个音轨进行了录音后,您可以在播放 第一个音轨中的录音的同时,对另一个音轨进行录音。

1. 按乐曲存储器 (RECORDER) 钮两次使其灯 闪动。

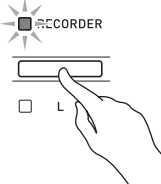

• 此时,左手(**L**)灯将闪动表示数码钢琴已准备好对音 轨 1 进行录音。

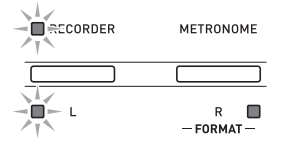

- **2.** 在按住设定(FUNCTION) 钮的同时, 按 乐曲存储器(左手) (**RECORDER** (L)) 钮或 节拍器(右手) (METRONOME (R)) 钮选择 要录音的音轨。
	- 确认录音音轨的指示灯闪动。 音轨 1: **左手(L)**灯 音轨 2: 右手(R)灯 例如:选择了音轨 1

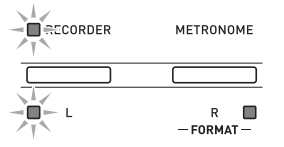

- **3.** 选择录音时要使用的音色及音效 (仅限音轨 1)。
	- 音色 (第 [Ck-4](#page-4-1) 而)
	- 音效 (第 [Ck-7](#page-7-0) 页)

# 血注

• 若要在录音过程中让节拍器打拍,请在设定了节拍及 速度之后按节拍器(**METRONOME**)钮。有关详情 请参阅第 [Ck-8](#page-8-0) 页上的 ["节拍器的使用](#page-8-0)"一节。

- **4.** 在键盘上开始弹奏。
	- 录音将自动开始。
- 5. 要停止录音时, 按音乐库(SONG) ▶/■ 钮。
	- 此时乐曲存储器(RECORDER) 钮灯及录音音轨灯从 闪动变为点亮。
	- 要播放刚录音的音轨时,按音乐库(**SONG**)a 钮。
- **6.** 录音或播放完毕后,按乐曲存储器 (**RECORDER**) 钮使其灯熄灭。

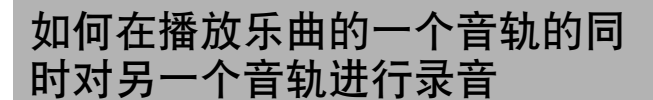

1. 按乐曲存储器 (RECORDER) 钮使其灯点 亮。

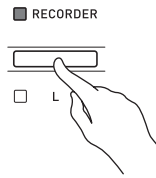

- **2.** 在按住设定(FUNCTION)钮的同时,按 乐曲存储器(左手) (**RECORDER** (L)) 钮或 节拍器(右手) (METRONOME (R)) 钮选择 要在录音过程中播放的音轨。
- 3. 按乐曲存储器(RECORDER)钮使其灯闪 动。
	- 这将使左手(**L**)灯闪动。
- **4.** 在按住设定(FUNCTION)钮的同时,按 乐曲存储器(左手) (**RECORDER** (L)) 钮或 节拍器(右手) (METRONOME (R)) 钮选择 要录音的音轨。
	- 确认录音音轨的指示灯闪动。 例如:要在播放音轨 1 的同时对音轨 2 进行录音时

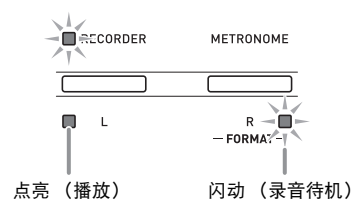

- **5.** 选择录音时要使用的音色及音效 (仅限音轨 1)。
- **6.** 按音乐库(SONG) ▶/■钮或在键盘上进行 弹奏。

• 此时,录音音轨的播放及另一个音轨的录音将同时开 始。

 $7.$  要停止录音时, 按音乐库 (SONG) ▶/■ 钮。

# 从数码钢琴存储器的播放

1. 按乐曲存储器(RECORDER)钮使其灯点 亮。

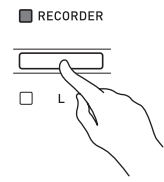

# 血注

- 当一首乐曲在两个音轨上都录有数据时,需要时您可 以关闭一个音轨,而只播放另一个音轨。
- **2.** 按音乐库 (SONG) ▶/■钮。
	- 您选择的乐曲及 / 或音轨开始播放。

#### 血注

- 音轨播放过程中,您可以改变速度设定。
- 再次按音乐库(SONG) ▶/■ 钮可停止播放。

# <span id="page-15-0"></span>录音数据的删除

下述操作步骤用于删除乐曲的一个特定音轨。

## 한 重要!

- 下述操作步骤删除所选音轨中的所有数据。请注意, 删除操作不能撤销。在执行下述操作之前,必须检查 确认您已不再需要数码钢琴存储器中的数据。
- 1. 按乐曲存储器 (RECORDER) 钮两次使其灯 闪动。

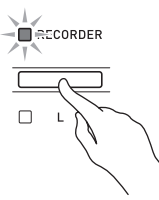

- **2.** 在按住设定(FUNCTION) 钮的同时, 按 乐曲存储器(左手) (**RECORDER** (L)) 钮或 节拍器(右手) (METRONOME (R)) 钮选择 要删除的音轨。
- 3. 按乐曲存储器(RECORDER)钮直到其灯点 亮。

• 此时您在本操作中第 2 步选择的音轨的灯将闪动。 例如:若您选择删除音轨 2

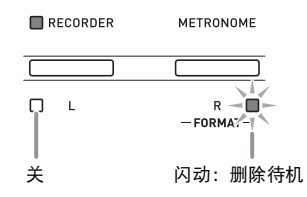

- $4.$  再次在按住设定(FUNCTION)钮的同时, 按对应要删除的音轨乐曲存储器(左手) (**RECORDER** (L)) 钮或节拍器 (右手) (METRONOME (R)) 的按钮。
	- 钢琴删除所选音轨并进入播放待机状态。
	- 通过按乐曲存储器(RECORDER) 钮两次使其灯熄灭 可随时取消删除操作。

#### 血注

• 从第 3 步开始,直到实际执行删除操作的第 4 步,数码 钢琴上只有**节拍器**(右手) (METRONOME (R)) 钮 及乐曲存储器(左手) (RECORDER (L)) 钮起作 用。其他按钮无效。

# <span id="page-16-0"></span>键盘设定的配置

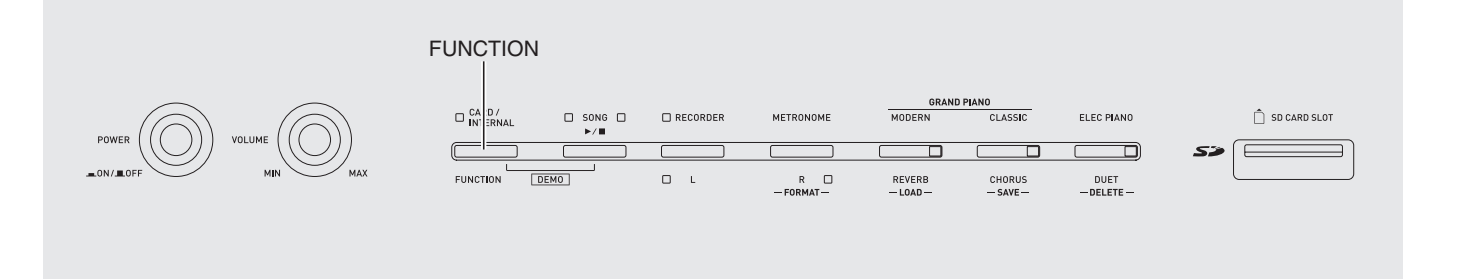

除选择音色及音乐库乐曲之外,设定(FUNCTION) 钮 还可与键盘琴键组合配置音效、触键感应及其他设定。

# 如何用键盘配置设定

- **1.** 在第 [Ck-18](#page-18-2) Ck-20 页上的 "[参数表"](#page-18-2)中找到 要配置的设定,并记下其详情。
- **2.** 按照第 [Ck-17](#page-17-1) 页上的 "[用于配置设定的键盘](#page-17-1) [琴键"](#page-17-1)一节中的说明在键盘上找到要配置的 设定的位置。
- **3.** 在按住设定(FUNCTION)钮的同时,按要 配置设定的键盘琴键。

• 数码钢琴将在配置了设定后发出操作音。 例如:要将移调设定降低一个半音时

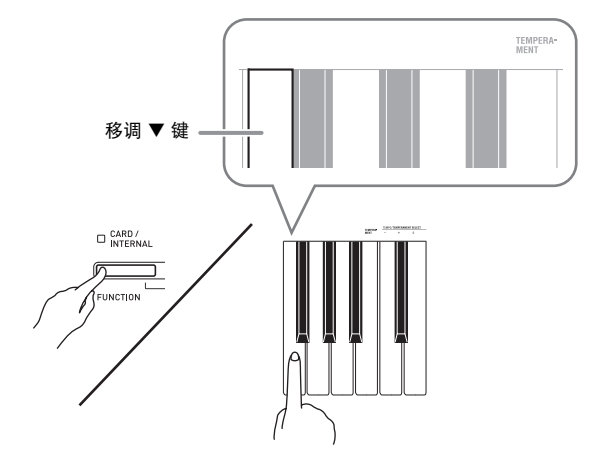

**4.** 松开设定 (FUNCTION) 钮完成设定操作。

#### 旧注

• 通过配置可以使数码钢琴在第 3 步不发出操作音。有 关详情请参阅第 [Ck-18](#page-18-2) - Ck-20 页上 "[参数表](#page-18-2)"中的 '@ 操作音"一节。

# 键盘设定的操作种类

使用键盘琴键配置设定时,您可以执行三种操作。 A 类, B 类及 C 类。

#### A 类:直接输入

例如:按 STRINGS 键盘琴键选择 STRINGS 1 音色。

- B 类: 用 + 及 钮或 ▼ 及 ▲ 键盘琴键升高或降低设 定。
- 按住一个键可高速升高或降低设定。
- 要返回初始默认设定时,同时按两个键。

例如:要输入 "120"时,按 1、 2、 0 键。 C 类:使用数字键 (0 至 9)输入数值

#### 血注

• 通过检查第 [Ck-18](#page-18-2) - [Ck-20](#page-20-1) 页上 "[参数表"](#page-18-2)中的 "操 作类型"一栏可以找到各设定可使用的操作类型。

# <span id="page-17-1"></span><span id="page-17-0"></span>用于配置设定的键盘琴键

• 数字 ① 至 @ 对应第 [Ck-18](#page-18-2) - Ck-20 页上 ["参数表](#page-18-2)"中的相同数字。

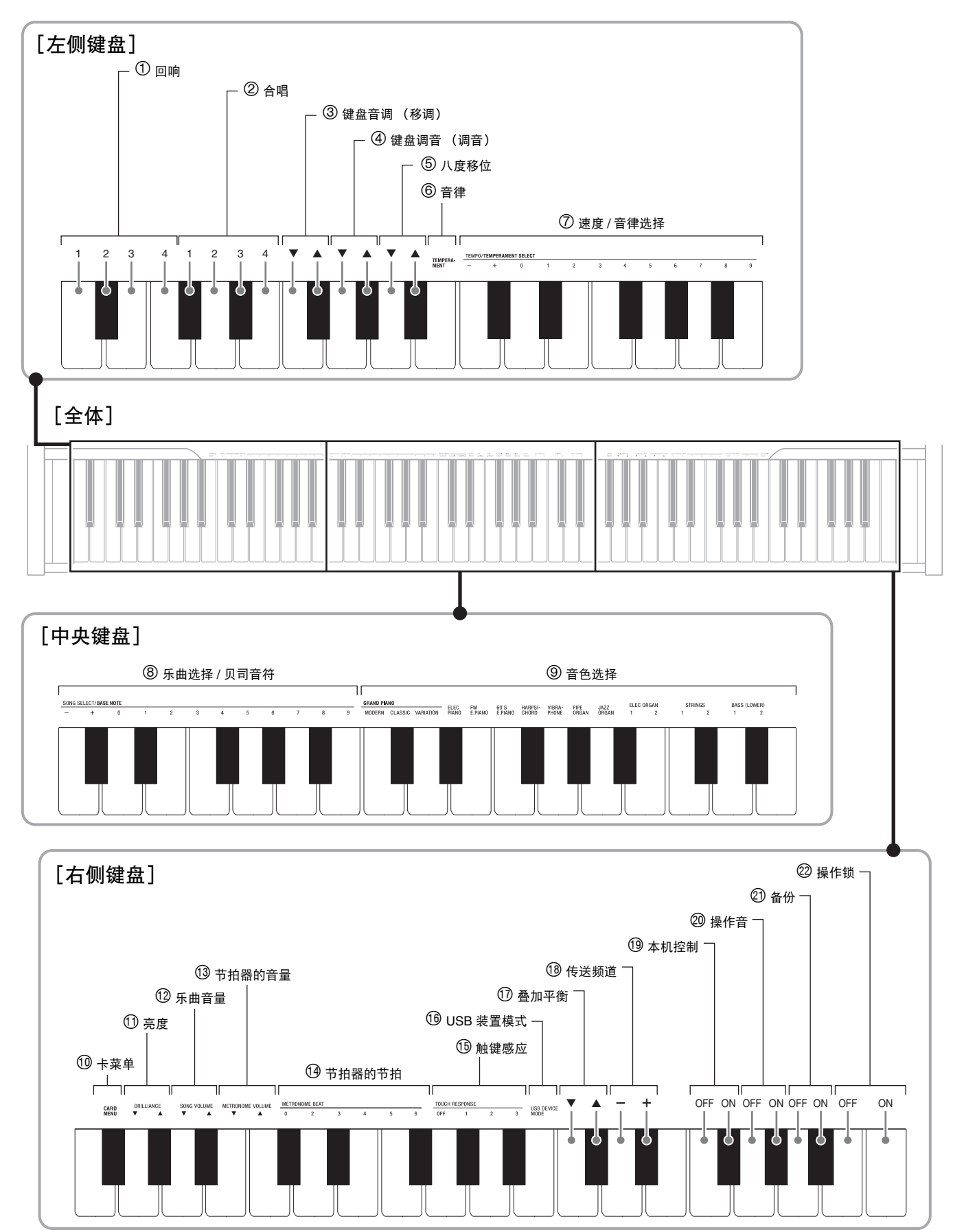

# <span id="page-18-2"></span><span id="page-18-1"></span>参数表

# <span id="page-18-0"></span>■ 音色

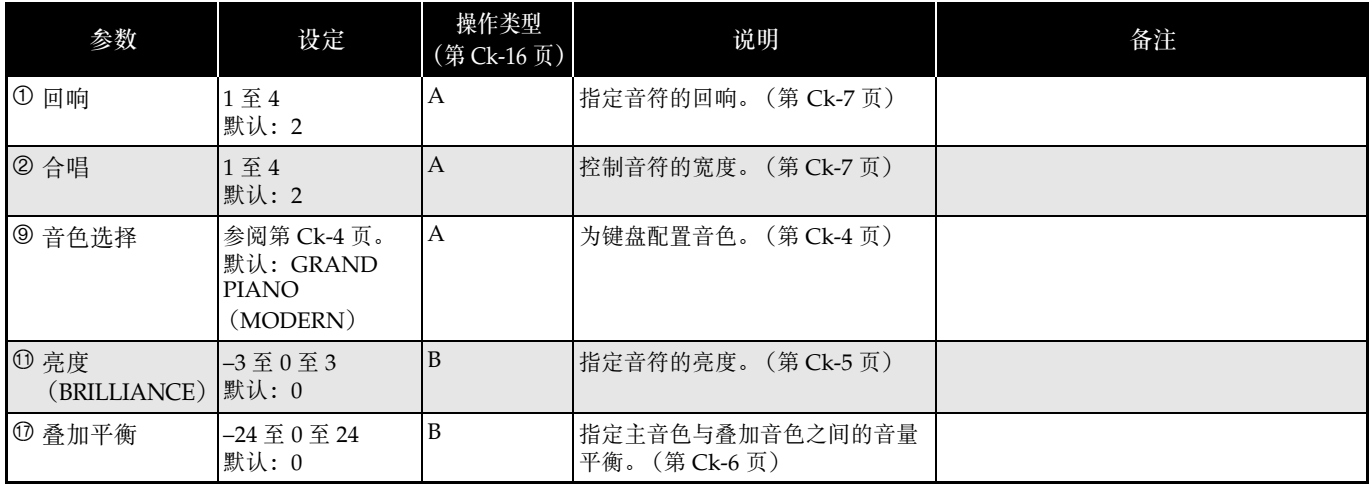

# ■ 乐曲 / 节拍器

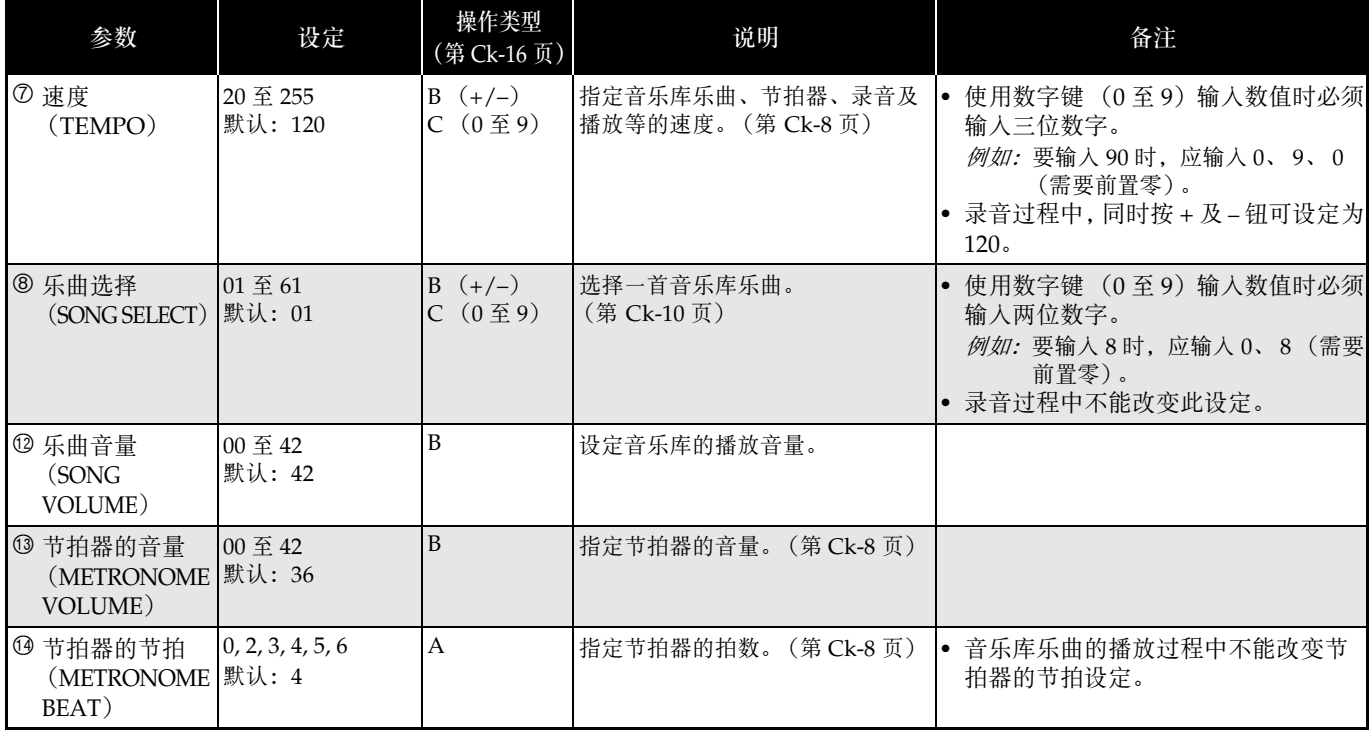

# ■ 键盘

<span id="page-19-3"></span><span id="page-19-2"></span><span id="page-19-1"></span><span id="page-19-0"></span>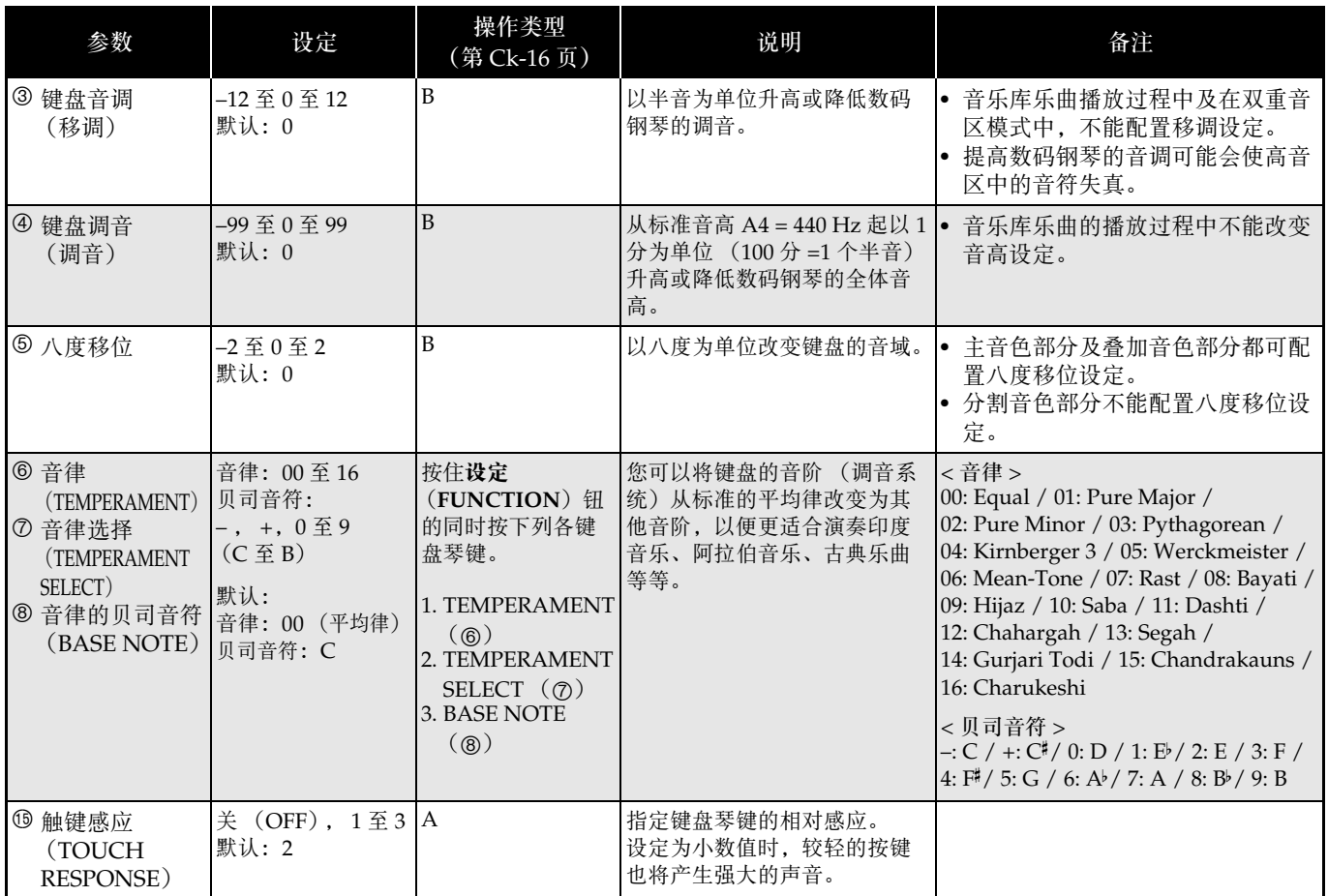

# <span id="page-20-0"></span>■ MIDI 及其他设定

<span id="page-20-5"></span><span id="page-20-4"></span><span id="page-20-3"></span><span id="page-20-2"></span><span id="page-20-1"></span>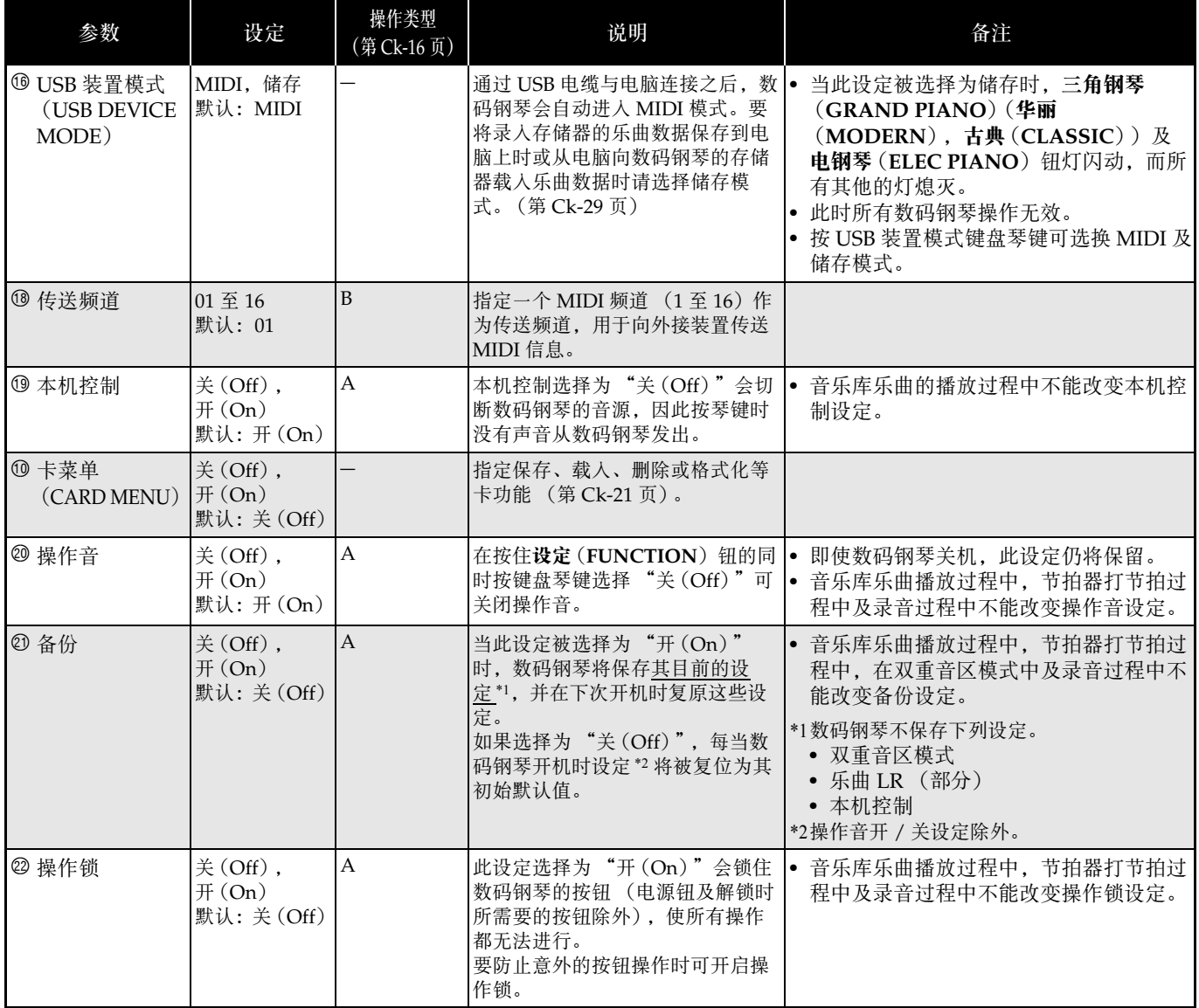

# <span id="page-21-0"></span>存储卡的使用

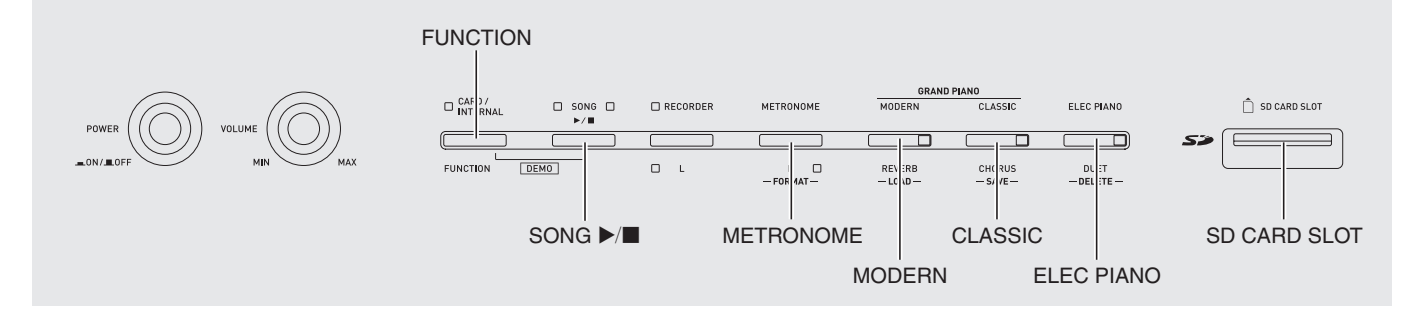

要将在数码钢琴上录音的乐曲 (乐曲存储器乐曲)保存 到存储卡上或将存储卡上的乐曲载入用户乐曲存储器 (音乐库 61)中时可使用本节中介绍的操作。

- 请使用 2GB 以下容量的存储卡。不能使用容量超过 2GB 的存储卡或其他种类的存储卡。
- 在本说明书中, "存储卡"一词专指 SD 存储卡。

#### ■ 数据的种类

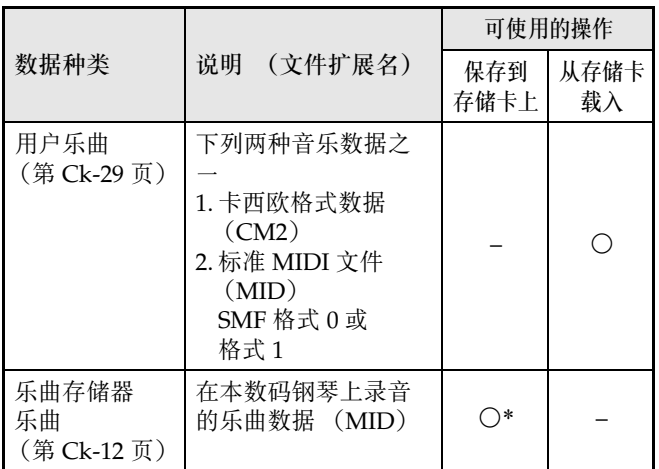

\* 可转换为标准 MIDI 文件 (SMF 格式 0,扩展名为 MID)并进行保存。

# 卡及卡槽须知

#### ② 重要!

- 必须遵守存储卡附带文件中的注意事项。
- 存储卡上有一个写保护开关。要保护卡上的数据以防 意外删除时可以使用此开关。
- 不要在下述情况下使用存储卡。这些情况会使存储卡 上保存的数据受到损坏。
	- 在高温、高湿或有腐蚀性气体的地方
	- 有强静电及数字噪音的地方
- 在数码钢琴上插入或取出存储卡时切勿触摸其触点。
- 正在向存储卡写入数据或正在从存储卡读取数据时切 勿弹出存储卡。否则会破坏卡上的数据及损坏卡槽。
- 除存储卡之外卡槽中切勿插入任何其他物品。否则有 发生故障的危险。
- 从您的手指或从存储卡上传到存储卡槽的静电可能会 使数码钢琴发生故障。这种情况发生时,请关闭数码 钢琴的电源后再重新打开。
- 在存储卡槽中长时间使用后,存储卡可能会变得很 热。此为正常现象,并不表示发生了故障。

# <span id="page-22-1"></span>存储卡的插入及取出

## 한 重要!

- 插入数码钢琴时存储卡的方向必须正确。强行将存储 卡插入卡槽会损坏卡及卡槽。
- **1.** 存储卡的顶部必须朝上 (您能看到),小心 将卡插入数码钢琴的存储卡槽中直到发出喀 嚓声停止为止。

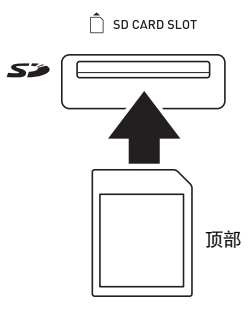

2. 要取出存储卡时, 请先向卡槽内按一下卡。 存储卡脱离后弹出一部分。从卡槽中抽出存储卡。

# <span id="page-22-0"></span>存储卡的格式化

#### 份重要!

- 在首次使用之前请先格式化存储卡。
- 在格式化存储卡之前,必须首先确认上面没有任何有 用的数据。
- 由数码钢琴进行的存储卡格式化是一种 "快速格式 化"。若您要完全删除存储卡上的所有数据,请在电 脑上或使用一些其他设备进行格式化。
- **1.** 在数码钢琴的卡槽中插入要格式化的存储 卡。

确认存储卡的写保护开关没有在写保护位置,可以写 入。

2. 在按住设定(FUNCTION)钮的同时,按 CARD MENU 键盘琴键。

存储卡(CARD)灯闪动。

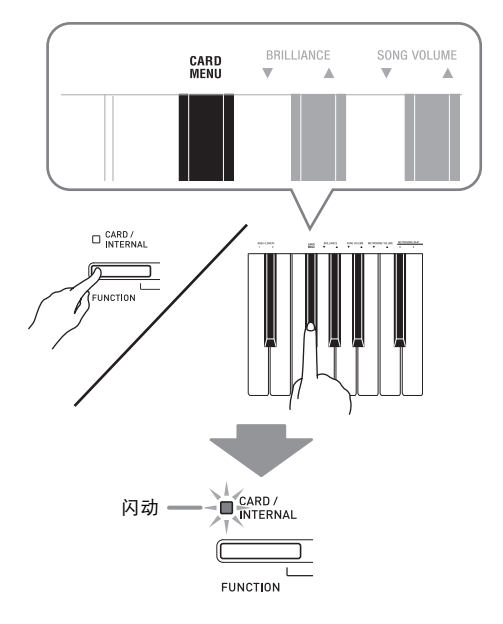

**3.** <sup>按</sup>节拍器(格式化)(**METRONOME** (FORMAT)) 钮。

> 格式化(FORMAT)灯将点亮,表示格式化模式。 • 要退出格式化模式时,请按设定(FUNCTION)钮。

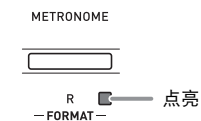

# 4. 按音乐库 (SONG) ▶/■ 钮。

格式化开始。

• 当格式化(FORMAT)灯及存储卡(CARD)灯熄灭 时表示格式化已完成。此时数码钢琴退出格式化模 式。

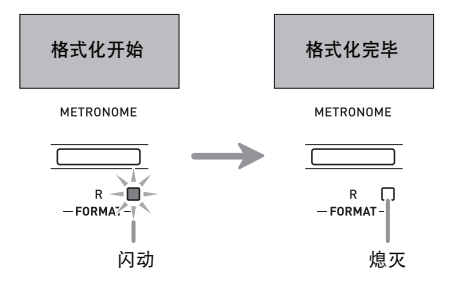

# <span id="page-23-0"></span>如何将录音乐曲存入存储卡

要将在数码钢琴上录音的数据作为 MIDI 文件 (SMF 格式 0)保存到存储卡上时请使用下述操作。

- **1.** 将一张存储卡插入数码钢琴的卡槽。
- 2. 在按住设定(FUNCTION)钮的同时,按 CARD MENU 键盘琴键。

存储卡(CARD)灯闪动。

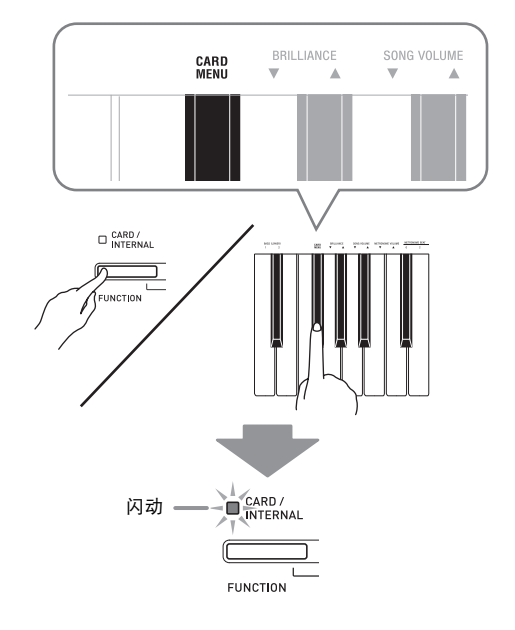

#### **3.** 按古典(保存) (CLASSIC (SAVE)) 钮。 保存(SAVE)灯将点亮,表示数据保存模式。

• 要退出数据保存模式时,请按设定(**FUNCTION**) 钮。

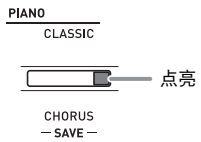

# 4. 按音乐库 (SONG) ▶/■钮。

此时数据保存操作开始。

• 当保存(SAVE)灯及存储卡(CARD)灯熄灭时表示 数据已保存。此时数码钢琴退出数据保存模式。

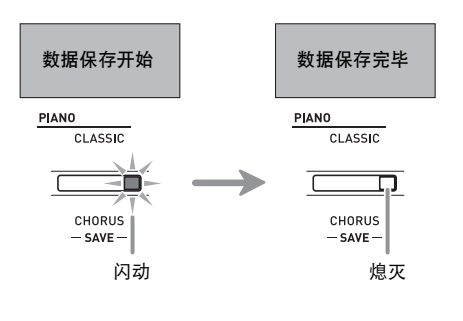

# ■ 存储卡数据的储存

上述操作在存储卡上名为 MUSICDAT 的文件夹中保存 数码钢琴的数据。

- 在数码钢琴上格式化存储卡时 (第 [Ck-22](#page-22-0) 页), "MUSICDAT"文件夹自动被建立。
- 在数码钢琴上不能载入或删除不在 MUSICDAT 文件 夹中的任何文件。 MUSICDAT 文件夹内的任何子文 件夹中保存的所有文件也无法调用或删除。

# <span id="page-23-1"></span>如何从存储卡向数码钢琴的存储 器载入乐曲数据

使用下述操作步骤可以从存储卡向数码钢琴音乐库的乐 曲编号 61 载入用户乐曲数据 (第 [Ck-29](#page-29-1) 页)。之后, 用户乐曲可用于播放或用于课程演奏。

- **1.** 请在电脑上将乐曲数据复制到
	- "MUSICDAT"文件夹中。
		- 数码钢琴只识别 "MUSICDAT"文件夹中的前 99 个 文件 (由文件名排序)。
- **2.** 将存储卡插入数码钢琴的存储卡槽中。

# **3.** 按设定(FUNCTION) 钮。

存储卡(CARD)灯点亮。

• 请注意,若您按住设定(**FUNCTION**)钮时间太长, 存储卡(CARD)灯将不会继续点亮。

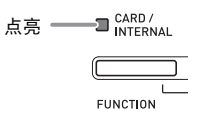

- 4. 在按住设定(FUNCTION)钮的同时,用 SONG SELECT – 及 + 键选换乐曲。
	- 通过用SONG SELECT键指定一个01至99的序列文件 编号也可以跳到特定乐曲。但请注意,文件编号不是 文件名的一部分。

**5.** 在按住设定(FUNCTION)钮的同时,按 CARD MENU 键盘琴键。

存储卡(CARD)灯闪动。

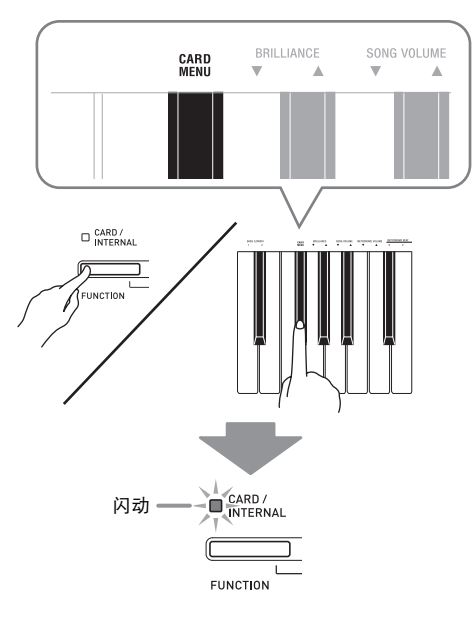

- **6.** 按华丽 (加载) (MODERN (LOAD)) 钮。 加载(LOAD)灯将点亮,表示数据载入模式。
	- 要退出数据载入模式时,请按设定(**FUNCTION**) 钮。

GRAND MODERN  $\overline{\mathbf{E}}$  人名克 REVERB<br>-LOAD-

**7.** 按音乐库(SONG) ▶/■钮。

此时数据开始载入音乐库的乐曲编号 61 (用户乐曲) 下。

• 当加载(LOAD)灯及存储卡(CARD)灯熄灭时表示 数据已载入。此时按乐曲库(SONG)▶/■钮可以播 放载入的乐曲。

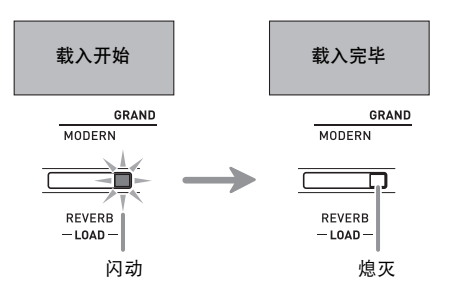

# <span id="page-24-0"></span>存储卡数据的删除

使用下述操作步骤可以删除保存在存储卡上 "MUSICDAT"文件夹中的乐曲数据。

- **1.** 将存储卡插入数码钢琴的存储卡槽中。
- **2.** 按设定(FUNCTION) 钮。

存储卡(CARD)灯点亮。 • 请注意,若您按住设定(**FUNCTION**)钮时间太长, 存储卡(CARD)灯将不会继续点亮。

- 3. 在按住设定(FUNCTION)钮的同时,用 SONG SELECT – 及 + 键在 "MUSICDAT" 文件夹中选换乐曲并选择一个所需要的。
	- 通过用SONG SELECT键指定一个01至99的序列文件 编号也可以跳到特定乐曲。但请注意,文件编号不是 文件名的一部分。
- $4.$  在按住设定(FUNCTION) 钮的同时, 按 CARD MENU 键盘琴键。 存储卡(CARD)灯闪动。
- **5.** <sup>按</sup>电钢琴(删除)(**ELEC PIANO** (**DELETE**)) 钮。

删除(DELETE)灯将点亮,表示数据删除模式。

• 要退出数据删除模式时,请按设定(**FUNCTION**) 钮。

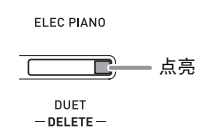

# **6.** 按音乐库(SONG) ▶/■钮。

钢琴开始删除所选数据。

• 当删除(DELETE)灯及存储卡(CARD)灯熄灭时表 示数据已删除。此时数码钢琴退出数据删除模式。

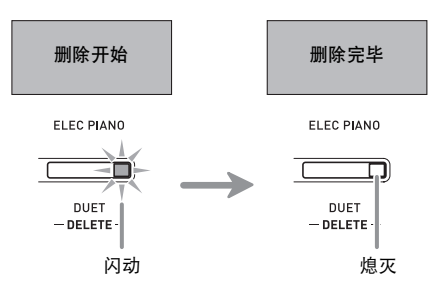

# <span id="page-25-0"></span>存储卡上乐曲的简易播放

使用下述操作步骤可以播放存储卡上保存的用户乐曲 (第 [Ck-29](#page-29-1) 页),而不需要将乐曲载入数码钢琴的存储 器 (音乐库的乐曲编号 61)。

- **1.** 请在电脑上将乐曲数据复制到 "MUSICDAT"文件夹中。
	- 数码钢琴只识别 "MUSICDAT"文件夹中的前 99 个 文件 (由文件名排序) 进行播放。
- **2.** 将存储卡插入数码钢琴的存储卡槽中。
- **3.** 按设定(FUNCTION) 钮。
	- 存储卡(CARD)灯点亮。
	- 请注意,若您按住设定(**FUNCTION**)钮时间太长, 存储卡(CARD)灯将不会继续点亮。

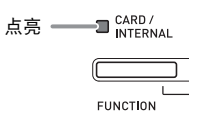

- 4. 按音乐库 (SONG) ▶/■钮。 文件夹中的第一个文件开始播放。
	- 再次按音乐库(SONG) ▶/■ 钮可停止播放。
- 5. 在按住设定(FUNCTION)钮的同时,用 SONG SELECT – 及 + 键选换乐曲。
	- 通过用SONG SELECT键指定一个01至99的序列文件 编号也可以跳到特定乐曲。但请注意,文件编号不是 文件名的一部分。
- **6.** 要退出卡乐曲播放模式,请按设定 (FUNCTION)钮使存储卡(CARD)灯熄 灭。
	- 请注意,若您按住设定(**FUNCTION**)钮时间太长, 存储卡(CARD)灯将不熄灭。

# 如何将数据保存到数码钢琴的存 储器 (内部区域)中而非存储卡 上

当数码钢琴的存储卡槽中没有存储卡插入时,数码钢琴 的内部存储区中可保存最多约 4MB 的数据。使用与存 储卡操作相同的步骤可以载入或删除内部存储区中的数 据。

# **1.** 从数码钢琴的存储卡槽中取出存储卡 (第 [Ck-22](#page-22-1) 页)。

• 从卡槽中取出存储卡后便可使用内部存储区进行数据 操作 (保存、载入、删除、播放)。

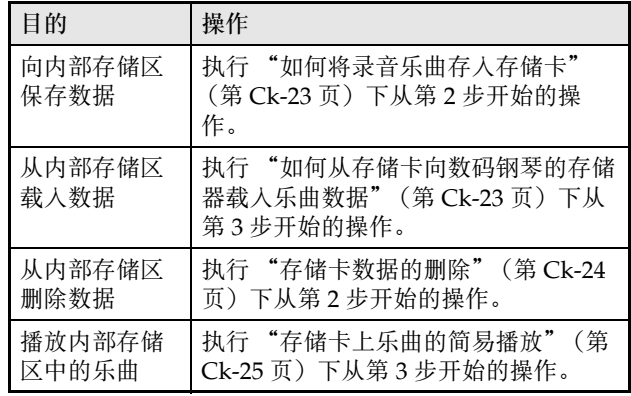

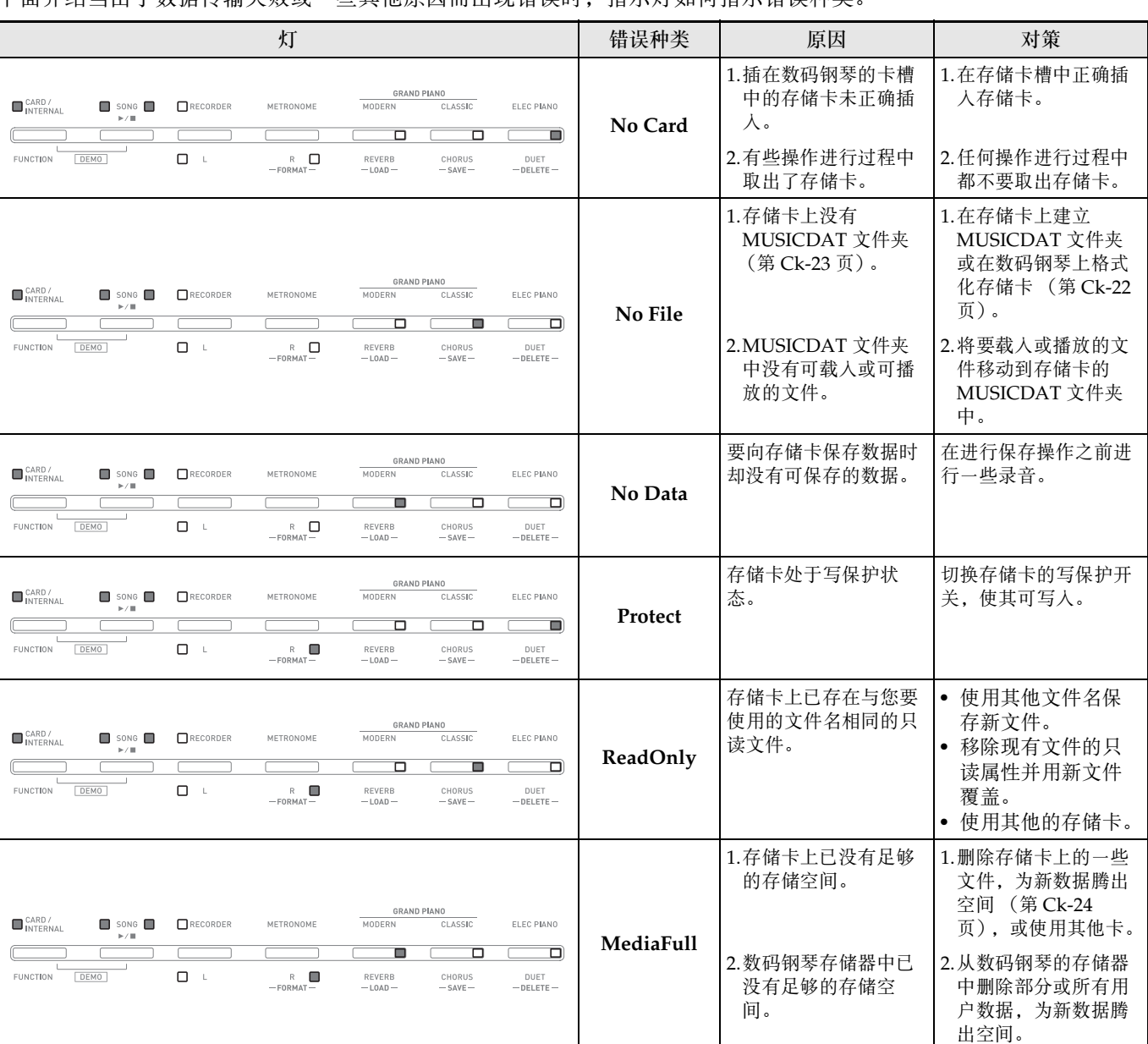

# <span id="page-26-0"></span>错误指示符

下面介绍当由于数据传输失败或一些其他原因而出现错误时, 指示灯如何指示错误种类

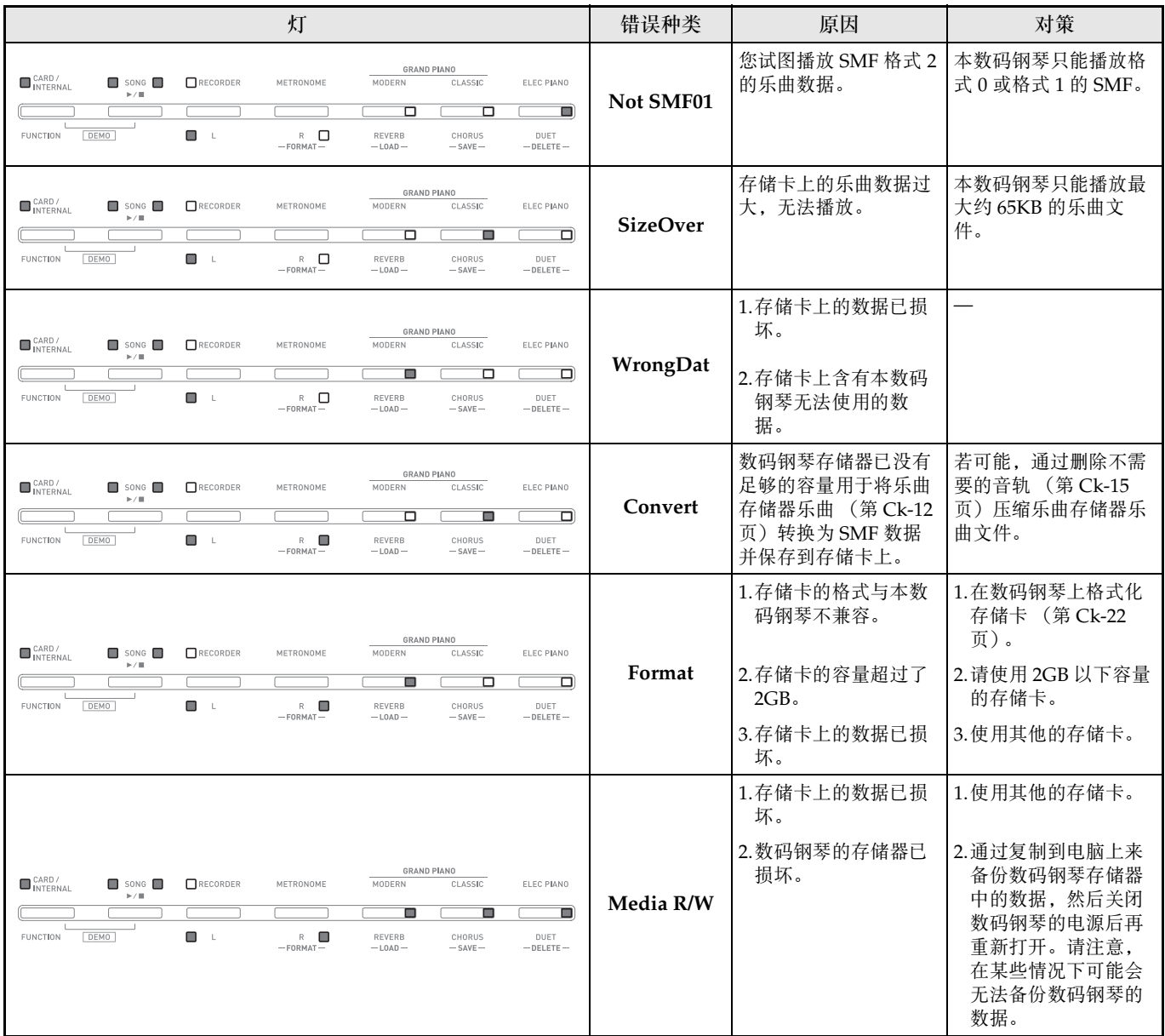

# 电脑的连接

您可以连接数码钢琴与电脑并在其间交换 MIDI 数据。 您演奏的数据可以从数码钢琴传送到电脑上正在运行的 音乐软件中, 或将 MIDI 数据从电脑传送到数码钢琴进 行播放。

# 电脑系统的最低要求

要传送及接收 MIDI 数据, 电脑系统必须符合下列最低 要求。在与数码钢琴连接之前,请检查并确认电脑符合 这些要求。

● 操作系统

Windows<sup>®</sup> XP (SP2  $\|$   $\pm$ ) \*1 Windows Vista® \*<sup>2</sup> Mac OS<sup>®</sup> X (10.3.9, 10.4.11 以上, 10.5.6 以上) \*1: Windows XP Home Edition Windows XP Professional (32 比特)

- \*2: Windows Vista (32 比特)
- USB 端口

#### ④ 車金i

• 不要与不符合上述要求的电脑进行连接。否则会使电 脑出现问题。

# <span id="page-28-0"></span>如何连接数码钢琴与电脑

#### ☎ 重要!

- 必须严格按照下述步骤进行操作。连接错误将使数据 无法传送及接收。
- **1.** 关闭数码钢琴的电源,然后启动电脑。
	- 先不要启动电脑上的音乐软件!

**2.** 电脑启动后,用市卖 USB 电缆将其与数码钢 琴连接。

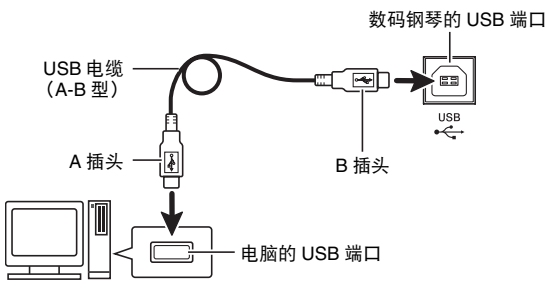

# **3.** 打开数码钢琴的电源。

- 如果是第一次连接数码钢琴与电脑,传送及接收数据 所需要的驱动软件将自动被安装在电脑上。
- **4.** 启动电脑上的音乐软件。
- **5.** 配置音乐软件的设定,选择下列 MIDI 设备之 一。

CASIO USB-MIDI :  $(\forall \exists \forall \exists$  Windows Vista, Mac OS X) USB Audio Device : (对于 Windows XP)

• 有关如何选择 MIDI 设备的说明,请参阅音乐软件附带 的用户文件。

# 図 重要!

• 在起动电脑上的音乐软件之前,必须先打开数码钢琴 的电源。

#### 血注

- 连接成功后,当您关闭电脑及/或数码钢琴的电源 时,不拔下 USB 电缆也可。
- 有关由本数码钢琴传送及接收的 MIDI 数据所符合的 规格及连接的详情,请参阅下示 URL 提供的最新资 讯。

**http://world.casio.com/**

# MIDI 的使用

# 什么是 MIDI?

MIDI 是 Musical Instrument Digital Interface (乐器数 字界面)的缩写,是关于数字信号及连接器的世界标准 名称。通过 MIDI 可在不同厂家生产的乐器和电脑 (机 器)之间互传音乐数据。

# 血注

• 有关 MIDI 实现的详细资讯,请访问 CASIO 网站: http://world.casio.com/。

请参阅第 Ck-20 页上的 "[传送频道"](#page-20-2)及 ["本机控制](#page-20-3)" 各节。

# <span id="page-29-1"></span><span id="page-29-0"></span>与电脑的乐曲数据传输

要将录音存储器中的数据传送到电脑进行储存时,或要 将乐曲载入用户乐曲存储区 (音乐库 61)时,请使用 下述操作步骤。

#### 妙重要!

- 数据保存或载入过程中关闭数码钢琴的电源会使数码 钢琴存储器中保存的所有数据 (录音乐曲等)都被 清除。请小心,不要在数据保存及载入操作过程中让 钢琴意外断电。若数据被清除,则数码钢琴在下次开 机时会需要更多的时间 (第 [Ck-4](#page-4-2) 页)。
- **1.** 从数码钢琴的存储卡槽中取出存储卡 (第 [Ck-22](#page-22-1) 页)。
	- 若卡槽中插入有存储卡,则不能在数码钢琴与电脑之 间传送数据。
- **2.** 执行第 [Ck-28](#page-28-0) 页上的 "[如何连接数码钢琴与](#page-28-0) [电脑"](#page-28-0)一节中的第 1 至第 3 步操作。

**3.** 将数码钢琴的 USB 装置模式变更为储存。

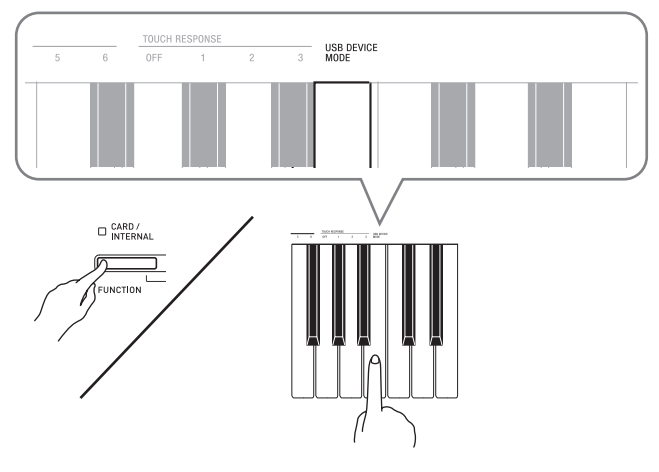

- 在按住设定(FUNCTION) 钮的同时, 按对应于 USB 装置模式的键盘琴键。
- 当此设定被改变后,三角钢琴(**GRAND PIANO**) (华丽(**MODERN**),古典(**CLASSIC**))及电钢琴 (ELEC PIANO) 钮灯闪动, 而所有其他的灯熄灭。
- 有关详情请参阅第 [Ck-20](#page-20-4) 页上的 "USB [装置模式](#page-20-4) ([USB DEVICE MODE](#page-20-4))" 一节。

#### **4.** 在电脑上执行所需要的操作显示电脑的储存 装置。

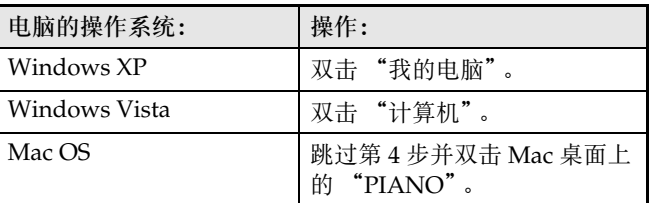

• 本数码钢琴的存储器将在 "有可移动存储的设备"下 显示为 "PIANO"。

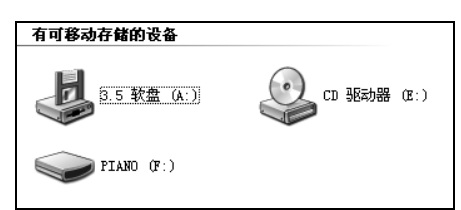

# **5.** 双击 "PIANO"。

• "PIANO"中含有名为MUSICLIB及RECORDER的文 件夹。请用 MUSICLIB 将乐曲载入钢琴的用户乐曲存 储区 (音乐库 61),而用 RECORDER 将数据在录音 存储器与电脑之间进行传送。

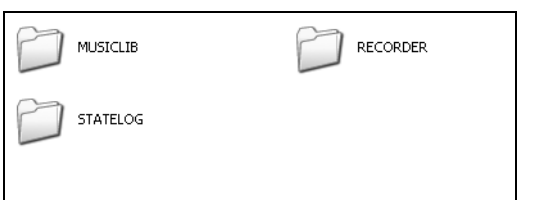

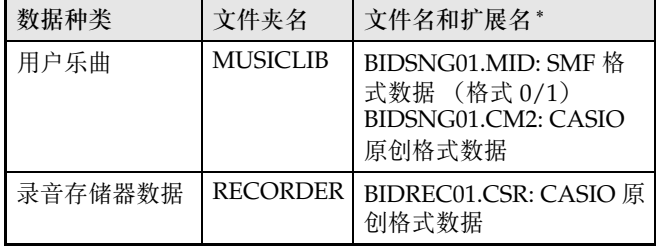

\* 在开始储存或载入操作之前,请首先检查文件名及扩 展名,确保与本栏中表示的之一一致。

#### ゆ重っ り

• Windows XP 与 Windows Vista 的初始默认配置为隐 藏文件的扩展名。要显示扩展名时请在电脑上执行下 述之一的操作。

要在 Windows XP 下显示扩展名时

- 1. 打开所需要的文件夹。
- 2. 单击 [工具] 菜单上的 [文件夹选项]。
- 3. 单击 [查看]标签。在 [高级设置]列表中清除 [隐藏已知文件类型的扩展名]旁边的核对方块。
- 4. 单击 [确定]。

要在 Windows Vista 下显示扩展名时

- 1. 单击 [开始] 钮打开文件夹选项, 单击 [控制面 板],单击 [外观和个性化]后单击 [文件夹选 项]。
- 2. 单击 [查看]标签。在 [高级设置]中清除 [隐 藏已知文件类型的扩展名]核对方块。
- 3. 单击 [确定]。
- 如何将乐曲载入用户乐曲存储器 (音乐库 61)
- 1. 将要载入用户乐曲存储器的文件 (.MID 或 .CM2) 复制到 MUSICLIB 文件夹中。
- 2. 将文件名变更为 BIDSNG01,扩展名为 .MID 或 .CM2。
- 若 MUSICLIB 文件夹里 BIDSNG01.MID 及 BIDSNG01.CM2 两个文件都有, 则只有 BIDSNG01.MID 文件被载入用户乐曲存储区中。在 这种情况下, 若您要将 BIDSNG01.CM2 文件也载 入,请将 BIDSNG01.MID 文件名改为其他名称。

#### 山注

• 在MUSICLIB文件夹中已存在名为BIDSNG01.MID的 文件的情况下,若您要将复制的文件改名为 BIDSNG01.MID,则 "无法重命名 MIDIDATA"信 息会出现在电脑画面上。请将目前的 BIDSNG01.MID 文件改为其他文件名, 然后将复制 的文件改名为 BIDSNG01.MID。

#### ■ 如何在数码钢琴与电脑之间传送录音存储器数据

要将数码钢琴的录音存储器中的数据传送到电脑中时, 请将 RECORDER 文件夹中的文件复制到电脑上。 要将之前保存到电脑上的录音数据还原回录音存储器中 时,请将其复制回 RECORDER 文件夹中 (取代目前 RECORDER 文件夹中的文件)。

- **6.** 文件复制完毕后,从 USB 装置模式返回 MIDI 模式。
	- 若您使用的是 Macintosh,则执行弹出操作 (将其拖 入回收筒)。
	- 在按住设定(FUNCTION) 钮的同时, 按相应的键盘 琴键。有关详情请参阅第 Ck-20 页上的 "USB [装置模](#page-20-4) 式 ([USB DEVICE MODE](#page-20-4))"一节。
	- 从USB装置模式返回MIDI将使MUSICLIB中的文件被 载入用户乐曲存储器中,并使 RECORDER 中的文件 被载入录音存储器中。

#### 3 重要!

• 当音乐库 (SONG) ▶/■ 钮灯、三角钢琴 (GRAND **PIANO**)(华丽(**MODERN**))钮、三角钢琴 (**GRAND PIANO**)(古典(**CLASSIC**))钮及电钢琴 (ELEC PIANO) 钮灯都点亮, 而所有其他灯都熄灭 时表示发生了数据变换错误。

#### 数码钢琴存储器的 PIANO 磁盘中用户乐曲的 简易播放

您可以使用下述操作步骤随时将用户乐曲数据复制到 PIANO 磁盘 (不用放入 MUSICLIB 文件夹), 以便在 数码钢琴上播放。

• 向 MUSICLIB 文件夹复制用户乐曲文件时,必须根据 指定格式对文件重新命名 (上述第 5 步)。若使用下 述操作步骤,则不需要重新命名文件。

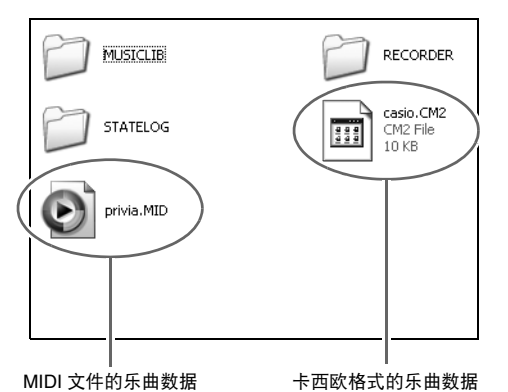

- **1.** 执行前面的操作 ("如何在数码钢琴与电脑 之间传送录音存储器数据")将用户乐曲文 件复制到 PIANO 磁盘 (数码钢琴的存储 器)。
	- 数码钢琴只识别PIANO磁盘中的前99个文件(依文件 名排序)进行播放。
- **2.** 按数码钢琴的设定(存储卡 / 内部) (**FUNCTION** (CARD/INTERNAL)) 钮。 存储卡(CARD)灯点亮。
- **3.** 然后,执行 "[存储卡上乐曲的简易播放"](#page-25-0) (第 [Ck-25](#page-25-0) 页)一节中的第 4 至第 6 步操 作。

# 如何将数码钢琴用作存储卡的读取机

您可以在电脑上显示数码钢琴卡槽中插入的存储卡上的 内容并执行复制、删除及其他卡操作。

- **1.** 将一张存储卡插入数码钢琴的卡槽中。
- **2.** 执行第 [Ck-29](#page-29-1) 页上从第 <sup>2</sup> 步开始的操作。 在第4步操作中, "PIANO"处将显示为 "SD\_MMC"。双击 "SD\_MMC"显示数码钢琴卡槽中 插入的存储卡上的内容并根据需要进行变更。

#### 版权

音乐、影像、电脑程序、数据库及其他数据的创作者及版 权所有者的权利受版权法保护。您只能以个人或非商业的 目的复制这些作品。对于任何其他目的,所有复制 (包括 数据格式的变换)、修改、传播复制品、通过网络分发或 任何其他未经版权所有者许可的使用行为均可能会因侵害 版权及侵害作者个人权利而被索赔及犯法起诉。因此,必 须根据相应的版权法复制及使用受版权法保护的作品。

# <span id="page-32-2"></span><span id="page-32-1"></span><span id="page-32-0"></span>支架的组装

在组装支架之前,请先用几分钟的时间检查所有下示部 件都有。

• 本支架未配备任何组装所需要的工具。最好准备一个 大号 (+)字头螺丝刀。

在开始组装之前,请检查并确认下示部件齐全。您可以 在塑料泡沫包装材料内的塑料袋里找到螺丝。

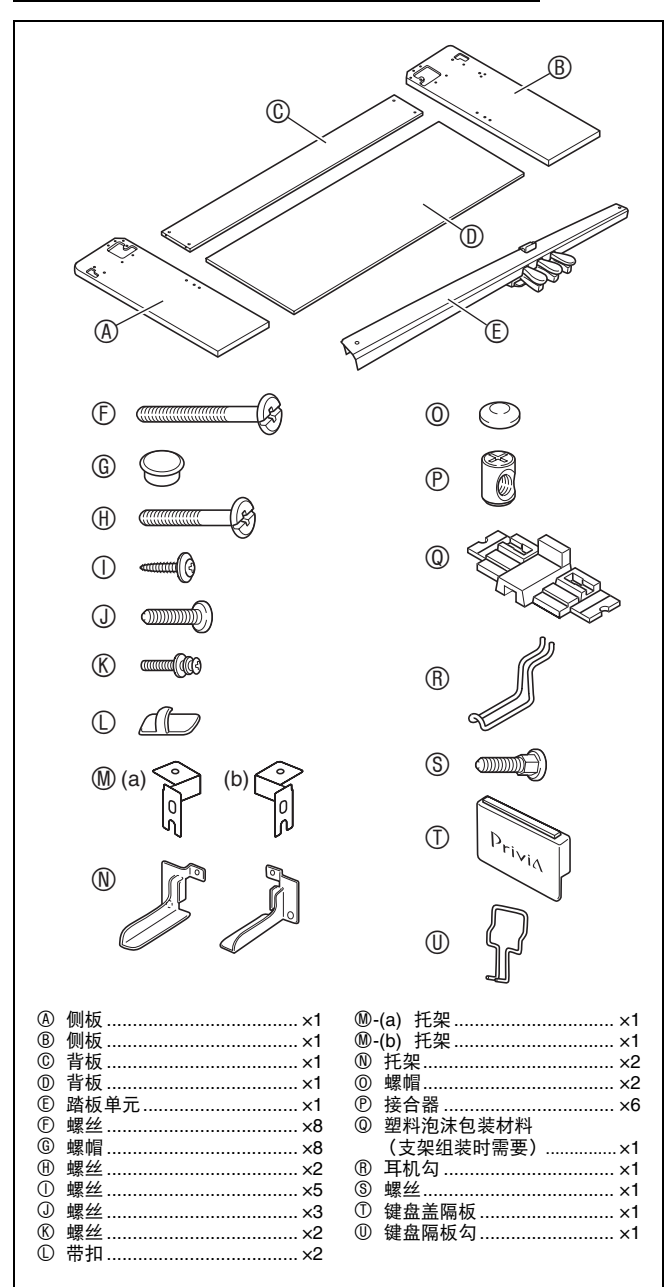

# $\triangle$ 注意

- 支架的组装必须两个人以上共同协作进行。
- 本支架应在平坦的表面上组装。
- 直到组装完支架为止不要从如图所示位置揭下胶带。 在组装完之前揭下胶带是非常危险的,因为没有胶带 固定键盘盖是活动的,键盘盖的意外开关有使您的手 指被夹在键盘盖与数码钢琴之间的危险。

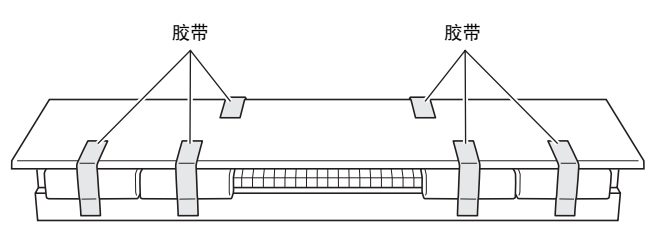

- 组装过程中,请小心不要让手指夹在部件之间。
- 将数码钢琴放到地上时,下面必须铺有柔软物品 ……………………<br>(毯子、软垫等) 。不要将数码钢琴直接放在地板 上。

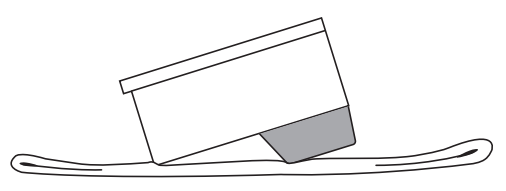

1. 解开将踏板线固定在踏板单元 © 背面上的带 子,然后展开踏板线。

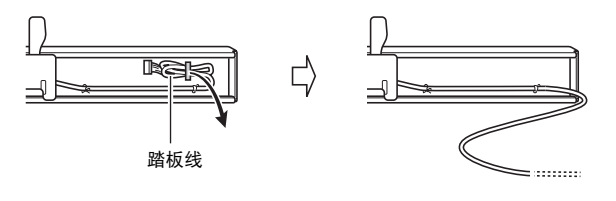

- **2.** 如图所示摊开塑料泡沫包装材料。
	- 摊开包装材料时,最后将名为 @-(a), @-(b) 及 @-(c) 的 共六块泡沫铺开,组装支架时需要使用它们。

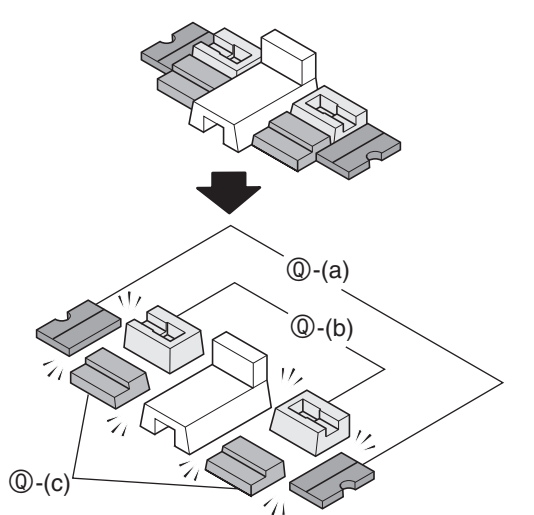

**3.** 将数码钢琴放在包装材料 <sup>Q</sup>-(a) 上,将支架的 侧板放在包装材料 (Q-(b) 及 (Q-(c) 上, 如下 图所示。

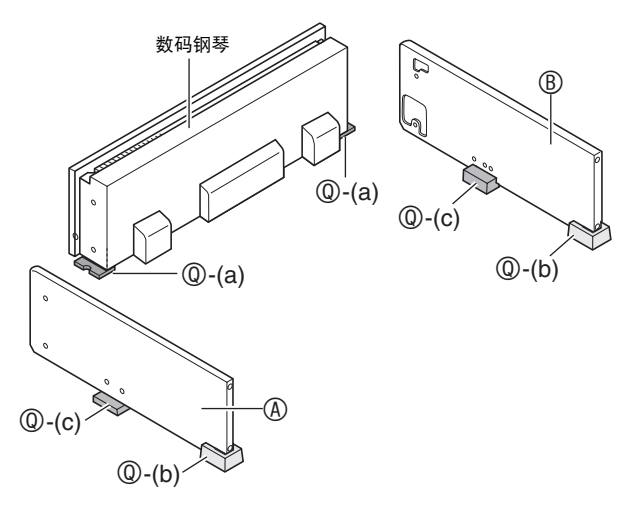

- 4. 将侧板 A 及 ® 安装在钢琴上。
	- 用四个螺丝 F 固定侧板。

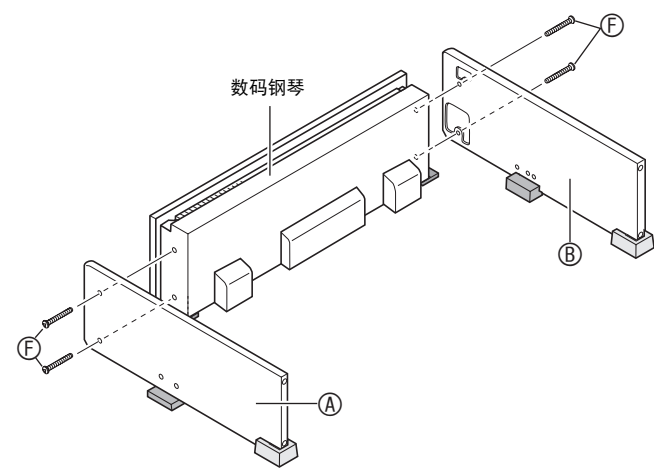

- 5. 将背板 © 安装在侧板 A 及 ® 上。使用四个螺 丝 ① 及四个接合器 ②。
	- 在背板 © 上的四个位置插入四个接合器 ©。接合器的 孔要对准背板 © 上的孔。
	- 提起背板 C 使其螺丝孔对准侧板上的螺丝孔,然后拧 紧螺丝 ①。 ……<br>若螺丝 ① 插不到接合器 ② 的孔中去,请用螺丝刀转 动接合器 (图中的 )。

#### △ 注意

- 切勿强拧螺丝!在未正确对准接合器 ®上的孔的情况 下强拧螺丝 ① 会损坏螺纹。
	- 半固定背板 C 一侧上的螺丝后,拧紧另一侧上的螺 丝。
	- 最后拧紧已半固定的螺丝。

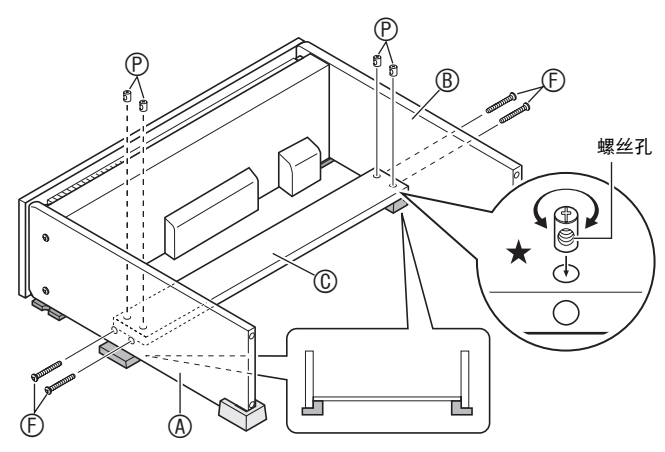

- **6.** 确认所有的螺丝都已拧紧后,抽出包装材料 并竖起支架。
	- 立起支架后,将螺帽 G 盖在此时已拧入的所有八个螺 丝上。
- $\overline{7}$ . 在踏板单元 © 上安装托架 ⑩, 并用螺丝 ① 固 定。
	- 用螺帽 O 盖在螺丝顶上。

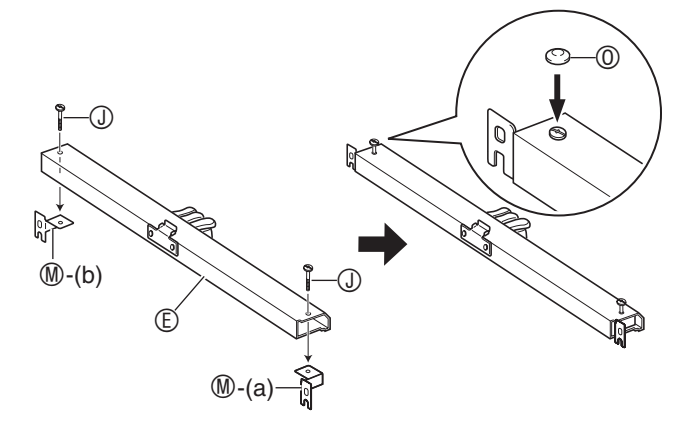

- 8. 将踏板单元 © 安装在侧板 ④ 及 ® 上, 如下图 所示。
	- 暂时不要拧紧螺丝。

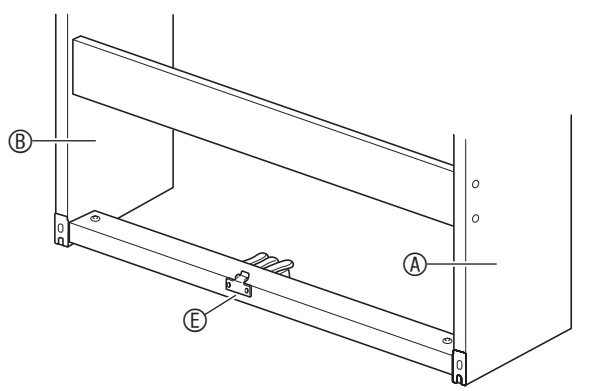

- 9. 在背板 © 上固定背板 <sup>®</sup>。
	- 在背板 5 上的五个孔中拧入螺丝 ①。

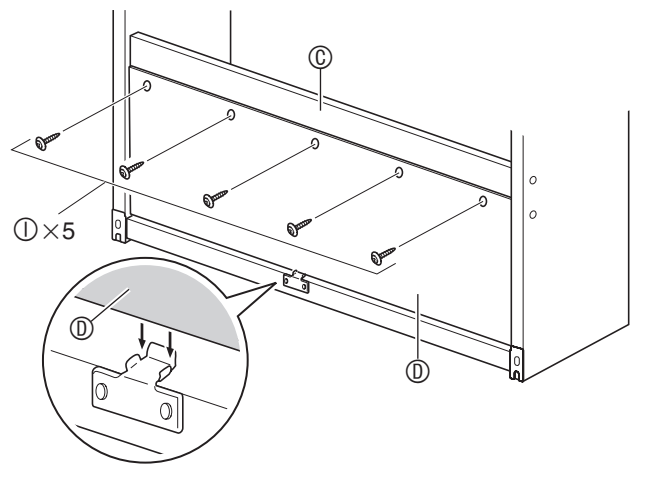

- 10. 将托架 ® 安装在侧板 **⑧ 及 ® 上。用两个螺丝** 田 及两个接合器 图 安装各侧托架。
	- 首先,在侧板中插入接合器 P。此时请确认接合器的 螺丝孔是水平的 (左右开口)。
	- 用螺丝 ⑪ 固定托架 ⑩。 若螺丝 ⑪ 插不到接合器 ⑦ 的螺丝孔中去,请用螺丝 刀转动接合器 (图中的 ★)。

#### $\wedge$ 注意

• 切勿强拧螺丝! 在未正确对准接合器 (?) 上的孔的情况 下强拧螺丝 ⑪ 会损坏螺纹。

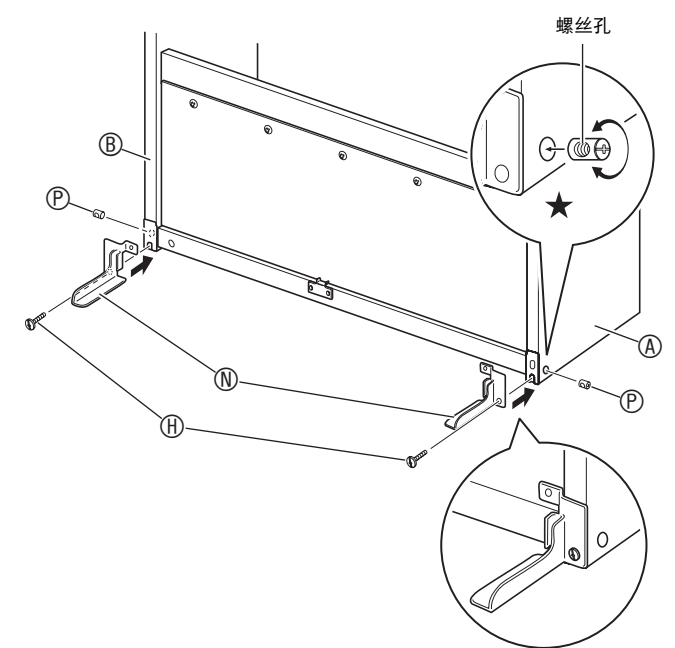

**11.** 请您转到数码钢琴的正面并拧紧两个螺丝 K,如下图所示。

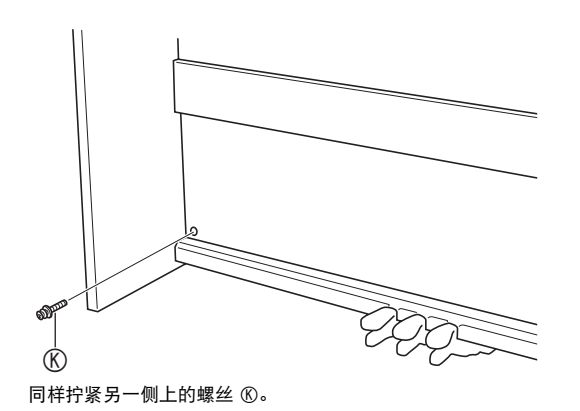

# **12.** 连接踏板线。

- 确认踏板线的插头朝向下图中所示方向,将其插入数 码钢琴底部上的踏板接口内。将插头在插口中插到 底。
- 用带扣 L 将踏板缆线固定在侧板 B 上的两个位置。

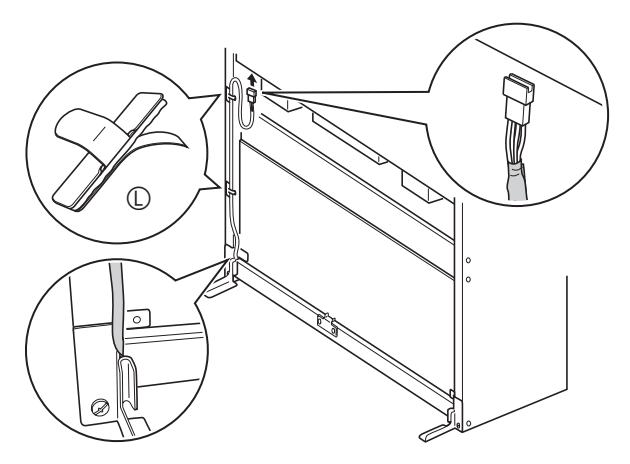

- **13.** 安装耳机勾 R。
	- (13-1) 将耳机勾 R 插入钢琴底部的两个孔内。 (13-2) 用螺丝 S 将耳机勾固定到位。

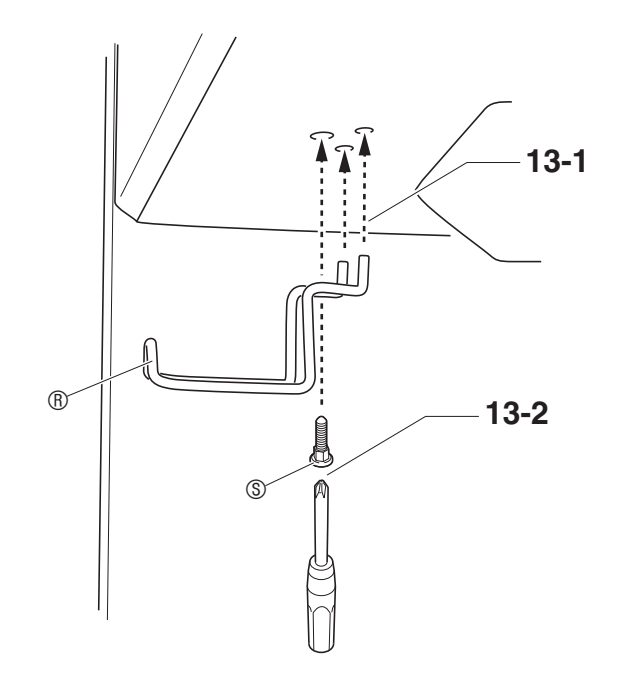

# **14.** 安装键盘隔板勾。

(14-1) 在侧板 ® 的两个孔内插入键盘隔板勾 ®。 (14-2) 用螺丝 J 在侧板上固定键盘隔板勾。

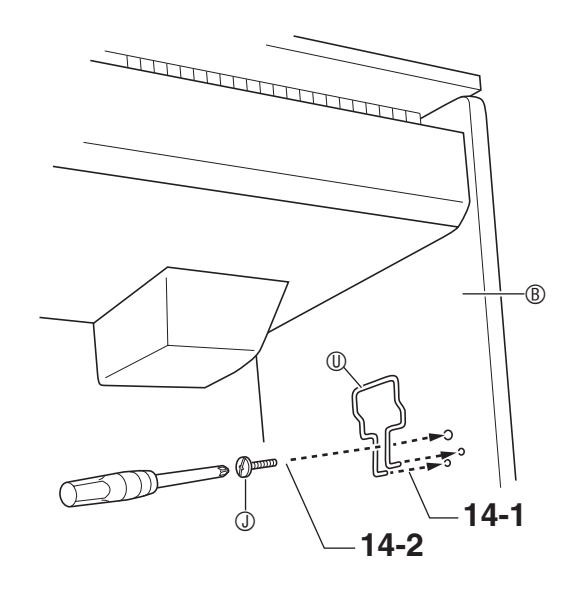

- **15.** 从数码钢琴上揭下胶带,并取下纸板及塑胶 泡沫包装材料。
- 16. 打开键盘盖并下调乐谱架, 如下图所示。
	- 一旦下调乐谱架,即使关上键盘盖也不需要再上调 了。

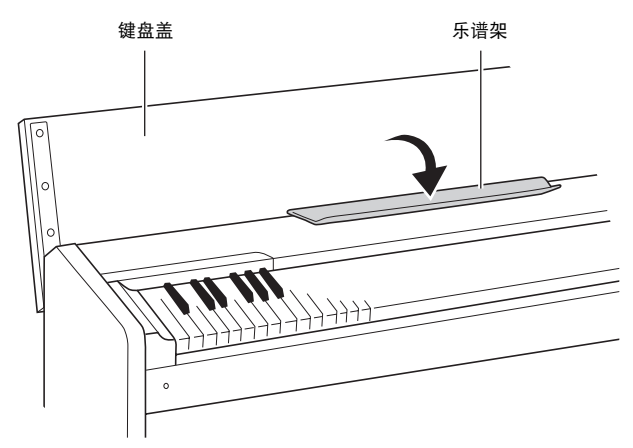

- **17.** 如 "[电源插座"](#page-37-3)一节 (第 [Ck-37](#page-37-3) 页)中所述 连接交流电变压器。
	- 连接交流电变压器之后数码钢琴便可以演奏了。有关 开机及演奏的说明请参阅第 [Ck-4](#page-4-3) 页。

# <span id="page-36-0"></span>键盘盖隔板的使用

## $\wedge$ 注意

- 关闭键盘盖时必须使用键盘盖隔板。 关闭键盘盖却不使用隔板会使键盘盖因其自身的重量 而变形。
- **1.** 每当关上键盘盖时,在图中所示位置插入键 盘盖隔板 ① (第 [Ck-32](#page-32-2) 页)。
	- 请注意,键盘盖隔板是磁性的。虽然看不到,图中标 有 (A) 的位置附近还有一块磁体。

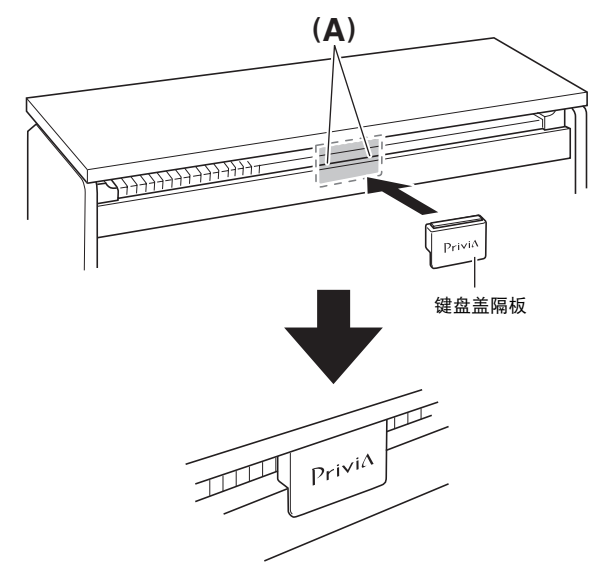

# 自注

• 使用键盘时,请将隔板放在下图中所示的勾中。

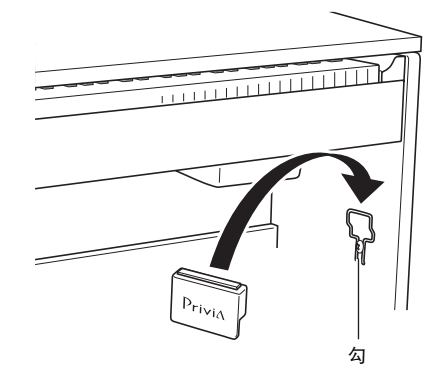

# <span id="page-37-0"></span>磁力

## $\wedge$  注意

• 请小心不要让信用卡、银行卡、预付卡或任何其他磁 卡接近下图中 (A) 所示位置。四个标有 (A) 的地 方内置有磁铁,会损坏磁卡上的数据,使磁卡失效。

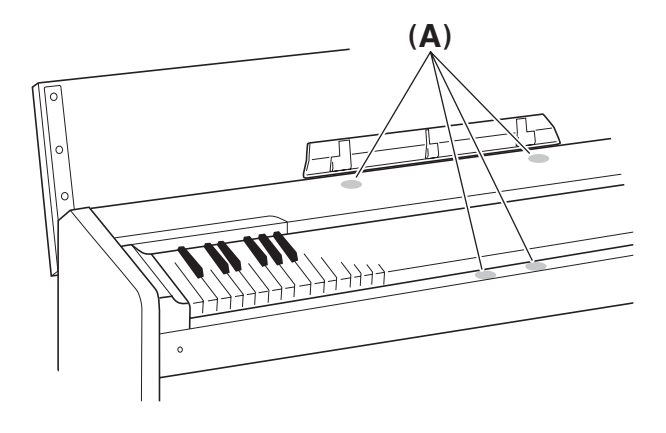

# <span id="page-37-3"></span><span id="page-37-1"></span>电源插座

数码钢琴可用标准室内电源供电。不使用数码钢琴时必 须关闭其电源。

# 交流电变压器的使用

只能使用本数码钢琴附带的交流电变压器 (JEITA 标准 插头)。使用其他种类的交流电变压器会使数码钢琴发 生故障。

指定的交流电变压器: AD-E24250LW

#### 底部

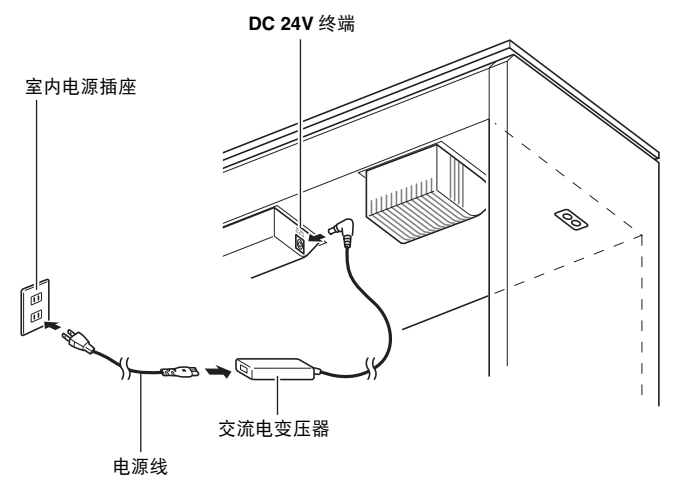

#### ■ 关于数码钢琴附带的交流电变压器

请注意下述重要须知以防止损坏交流电变压器及电源 线。

- 切勿过份用力拉扯电源线。
- 切勿反复拉电源线。
- 切勿在插头或接头根部弯曲电源线。
- 在移动数码钢琴之前,必须先从电源插座拔下交流电 变压器。
- 请卷起并捆扎好电源线,但不要缠绕在交流电变压器 上。

#### थे 重童 i |

- 切勿将数码钢琴附带的交流电变压器插入钢琴以外的 任何其他装置内。否则有发生故障的危险。
- 在插上或拔下交流电变压器之前,必须先关闭数码钢 琴的电源。
- 长时间使用后,交流电变压器会变热。此为正常现 象,并不表示发生了故障。
- 使用交流电变压器时,其标签面要朝下。标签面朝上 时,交流电变压器会发出电磁波。

# <span id="page-37-4"></span><span id="page-37-2"></span>耳机的连接

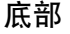

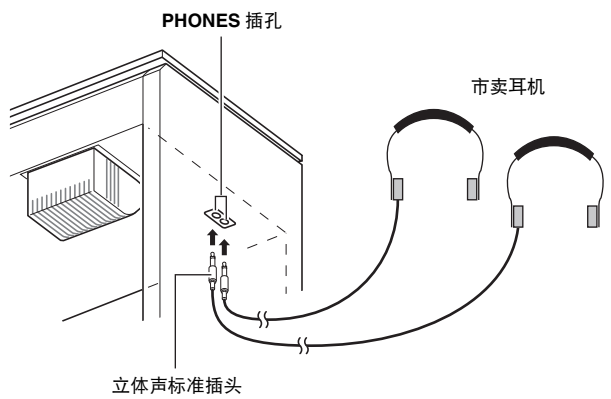

将市卖耳机插入 **PHONES** 插孔。将耳机插入 **PHONES** 插孔之一将切断扬声器的输出。如此可在深夜练习,而 不会打扰其他人。为了保护您的听力,使用耳机时,请 勿将音量设定得过高。

# Ⅲ注

- 耳机必须在 **PHONES** 插孔中插到底。否则,耳机可 能只一边有声音。
- 若您使用的耳机的插头与 **PHONES** 插孔不匹配,请 使用相应的市卖插头转换器。
- 若您使用的是需要转换器插头的耳机,则在拔下耳机 时一定要同时拔下转换器。否则,弹奏时扬声器不会 有声音发出。

# <span id="page-38-0"></span>音频设备或放大器的连接

在数码钢琴上连接音频设备或乐器放大器,便可通过外 部扬声器产生更加洪亮、音质更好的声音。

#### ②重要!

- 数码钢琴自动调整输出音量以适合耳机 (插有耳机 时)或内置扬声器 (未插有耳机时)。从数码钢琴的 **LINE OUT R** 及 **L/MONO** 插孔输出的音质也发生变 化。
- 每当要在数码钢琴上连接任何装置之前,应首先用 音量(**VOLUME**)控制器将音量调低。连接之后,再 将音量调到需要的水平。
- 要在数码钢琴上连接任何装置时,必须查阅该装置附 带的用户文件。

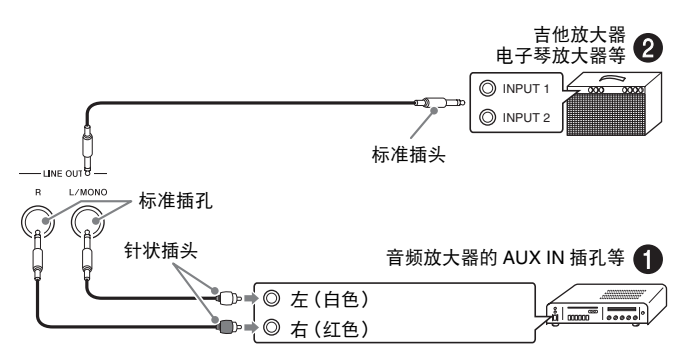

# 音频设备的连接 1

用市买电缆将外部音频设备连接到钢琴的 **LINE OUT** 插孔, 如图 1 所示。 LINE OUT R 插孔输出右频道的 声音,而 **LINE OUT L/MONO** 插孔输出左频道的声 音。您最好购买如图所示的连接电缆之一连接音频设 备。在此种结构中,音频设备的输入选择器通常必须设 定在与钢琴连接的终端 (AUX IN 等)处。用钢琴的 音量(**VOLUME**)控制器调节音量。

#### 如何连接乐器放大器 2

用市买电缆将放大器连接到钢琴的 **LINE OUT** 插孔, 如图 2 所示。 **LINE OUT R** 插孔输出右频道的声音, 而 **LINE OUT L/MONO** 插孔输出左频道的声音。只连 接 **LINE OUT L/ MONO** 插孔将输出两个频道的混合 音。您最好购买如图所示的连接电缆之一连接放大器。 用钢琴的音量(**VOLUME**)控制器调节音量。

# <span id="page-38-1"></span>附件及选购件

只能使用本数码钢琴指定的配件。 使用未指定的配件有造成火灾、触电及人身伤害的危 险。

# Ⅲ注

• 从您的经销商或从下示 CASIO 网站可以得到 CASIO 的产品目录,有关本产品的另购件的资讯可以在产品 目录中找到。 **http://world.casio.com/**

参考资料

# 疑难排解

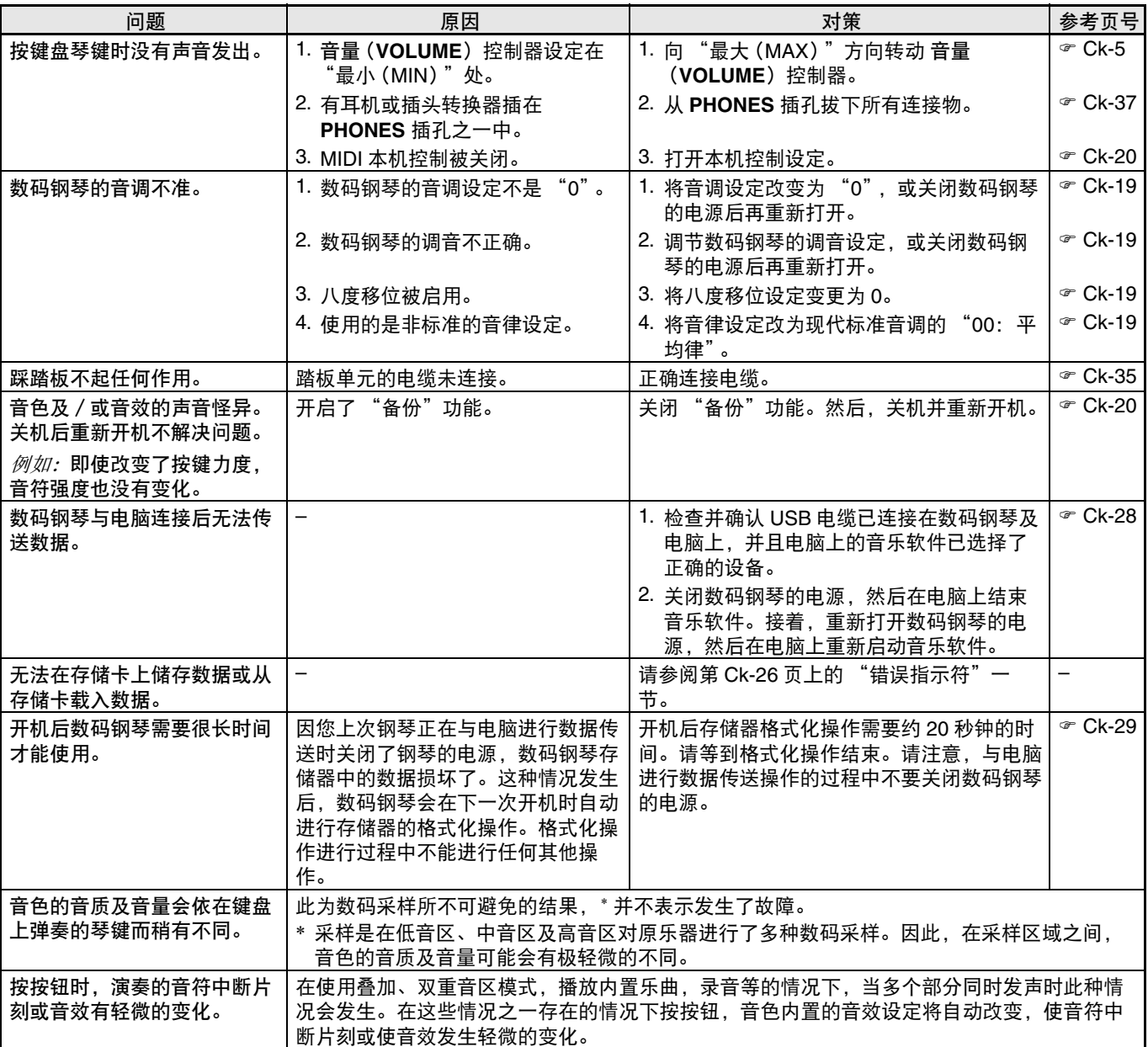

# 产品规格

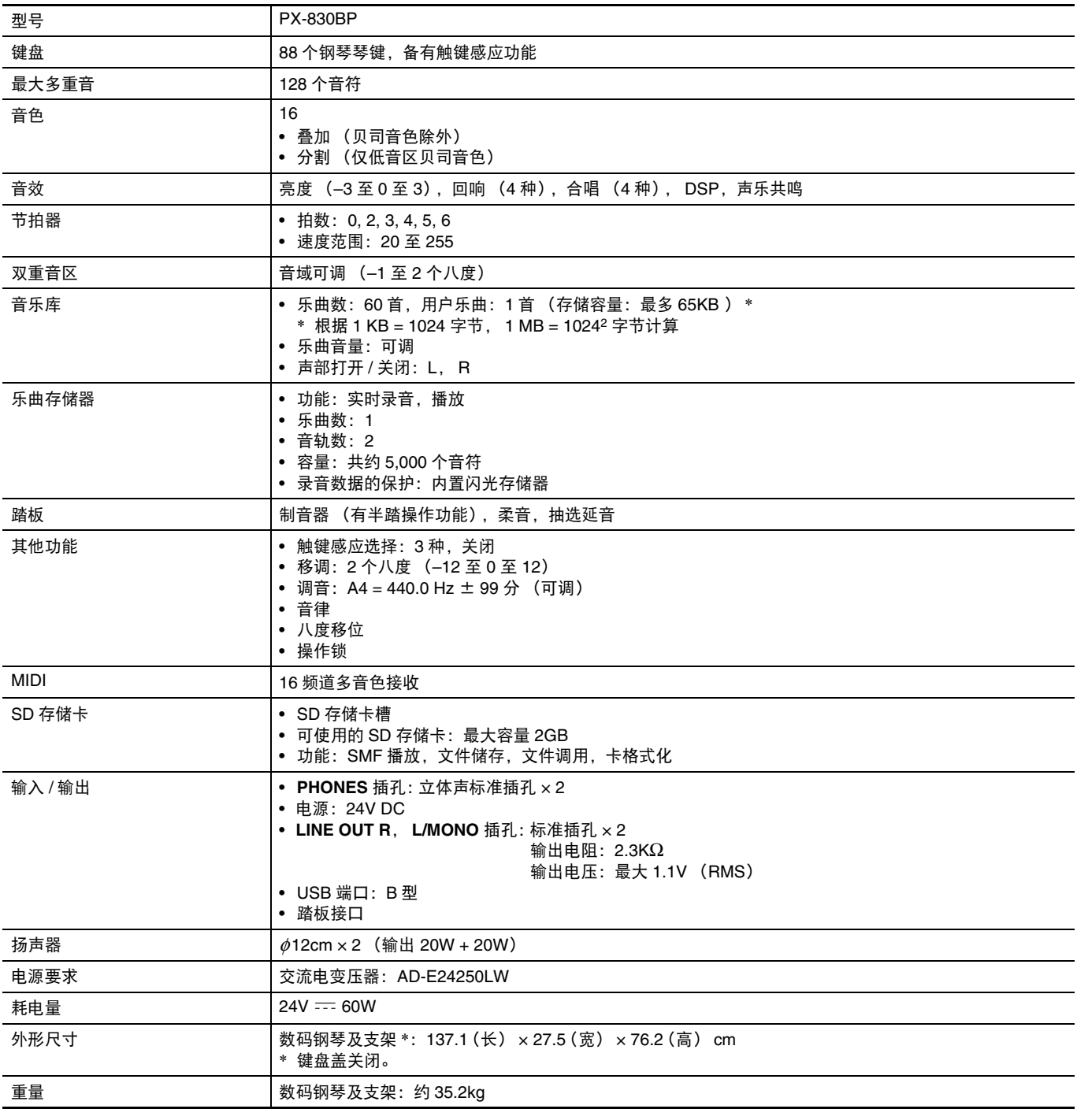

• 规格及设计如有变更恕不另行通知。

# 操作须知

必须阅读及遵守下述操作须知。

#### ■ 场所

本产品应避免放置在下列场所。

- 受直射阳光照射及湿度高的地方
- 温度极端的地方
- 收音机、电视机、放像机或调谐器附近 上述装置不会使本产品发生故障,但本产品可能会对 附近装置的音频或视频造成干扰。

#### ■ 用户维护保养

- 切勿使用苯、酒精、稀释剂或其他化学试剂清洁本产 品。
- 要清洁本产品或其键盘时,请使用蘸有水和中性清洁 剂稀释溶液的软布。请先将软布完全拧干后再进行擦 拭。

#### ■ 附件及选购件

只能使用本产品指定的配件。使用未指定的配件有造成 火灾、触电及人身伤害的危险。

#### ■焊线

本产品的外表可能会有线条。这些 "焊线"是塑料压模 成型工序的结果。不是裂纹或划痕。

#### ■ 乐器使用礼仪

使用本产品时,应总是考虑到周围的人。在深夜演奏 时,需要特别注意音量,不要打扰其他人。深夜演奏时 您还可以关上窗户,或使用耳机。

- 不得复制本说明书或其中的任何声部。根据版权法, 您可以个人使用本说明书,未经卡西欧 (上海)留 易有限公司 的许可不得他用。
- 卡西欧 (上海)贸易有限公司 对于因使用或无法使 用本说明书或产品而引起的任何损失 (由利益损失 而产生的包含的、无限制的损害,工作中断,信息丢 失)一律不负任何责任。即使卡西欧已接到此种损害 可能性的警告。
- 本用户说明书的内容如有更改,恕不另行通知。

#### ■ 交流电变压器使用须知

- 请使用距离较近的电源插座,以便在发生故障时或在 其他必要的情况下能随时拔下交流电变压器。
- 交流电变压器只能在室内使用。不要在可能会溅上水 或沾上湿气的环境中使用。不要在交流电变压器上放 置花瓶等任何盛有液体的容器。
- 交流电变压器应在干燥的地方保管。
- 请在宽敞、通风的地方使用交流电变压器。
- 切勿将报纸、桌布、窗帘或任何其他类似的物品盖在 交流电变压器上。
- 打算长期不使用数码钢琴时请从电源插座拔下交流电 变压器。
- 切勿以任何方式修理或改造交流电变压器。
- 交流电变压器的使用环境 温度:0 至 40 ℃ 湿度:10% 至 90% RH
- 输出插头极性: <>  $\epsilon$  <>

# 交流电变压器使用须知

型号: AD-E24250LW

- 1. 阅读本说明书。
- 2. 将本说明书放在手边。
- 3. 留意所有警告事项。
- 4. 遵守所有说明。
- 5. 不要在水边使用本产品。
- 6. 只使用干布进行清洁。
- 7. 不要在电暖炉、加热器、火炉或任何其他热源 (包括放大器)附近安装。
- 8. 只使用厂家指定的附件及配件。
- 9. 所有服务必须委托给经认证的服务人员。下列任何情况发生后需要专业服务:当产品损坏时,当电源线或插 头损坏时,当液体浸入产品中时,当异物掉入产品中时,当产品被雨淋或打湿时,当产品动作异常时,当产 品掉落时。
- 10. 不要让本产品滴入或溅上液体。不要在本产品上放置任何含有液体的物品。
- 11. 不要让电源的输出电压超出额定电压。
- 12. 在插入电源之前要确认四周是干燥的。
- 13. 确认本产品的方向正确。
- 14. 在雷雨天气或打算长期不使用时请拔下电源。
- 15. 不要让本产品的通风口被遮挡。请按照厂家的指示安装本产品。
- 16. 请小心不要将电源线放在容易被踩上的地方或严重弯曲,特别是离插头很近或很远的地方。
- 17. 交流电变压器应插在与产品尽量近的电源插座中,以便紧急时能随时拔下插头。

下示标志表示警告本产品内存在有未绝缘的高电压,其可能会有导致用户触电的危险。

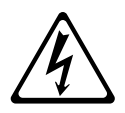

 $\triangle$ 

下示标志表示本产品附带的文件中有重要的操作及维护 (服务)说明。

# 附录

# 音色表

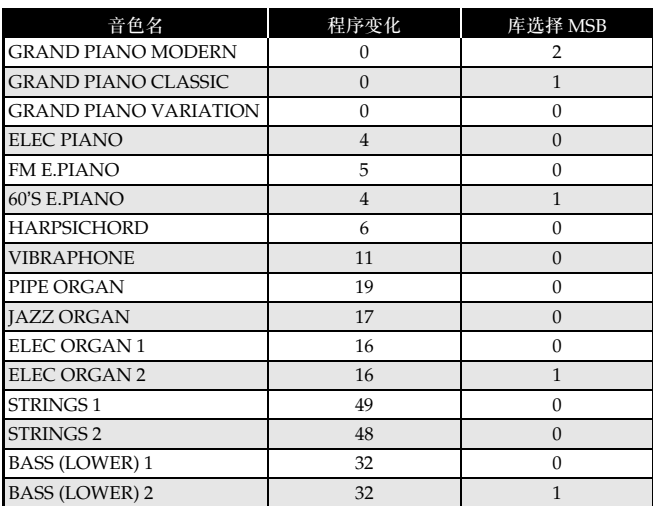

<span id="page-43-0"></span>乐曲表

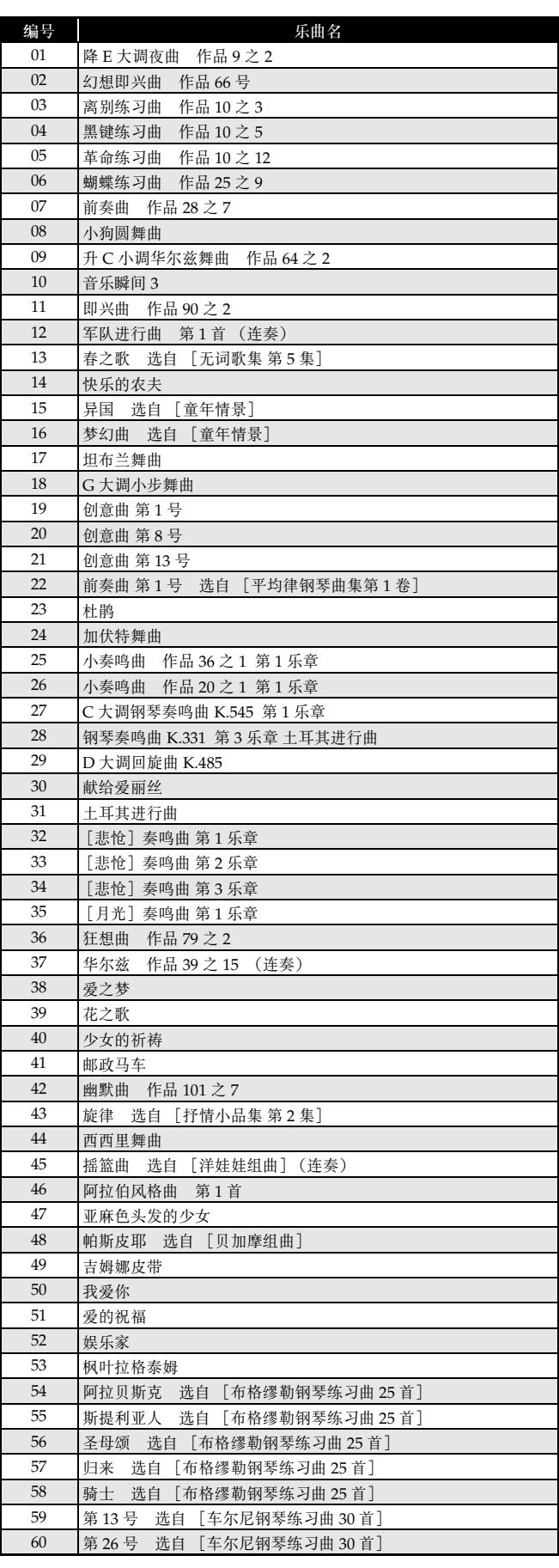

# **Model PX-830BP Version : 1.0 MIDI Implementation Chart**

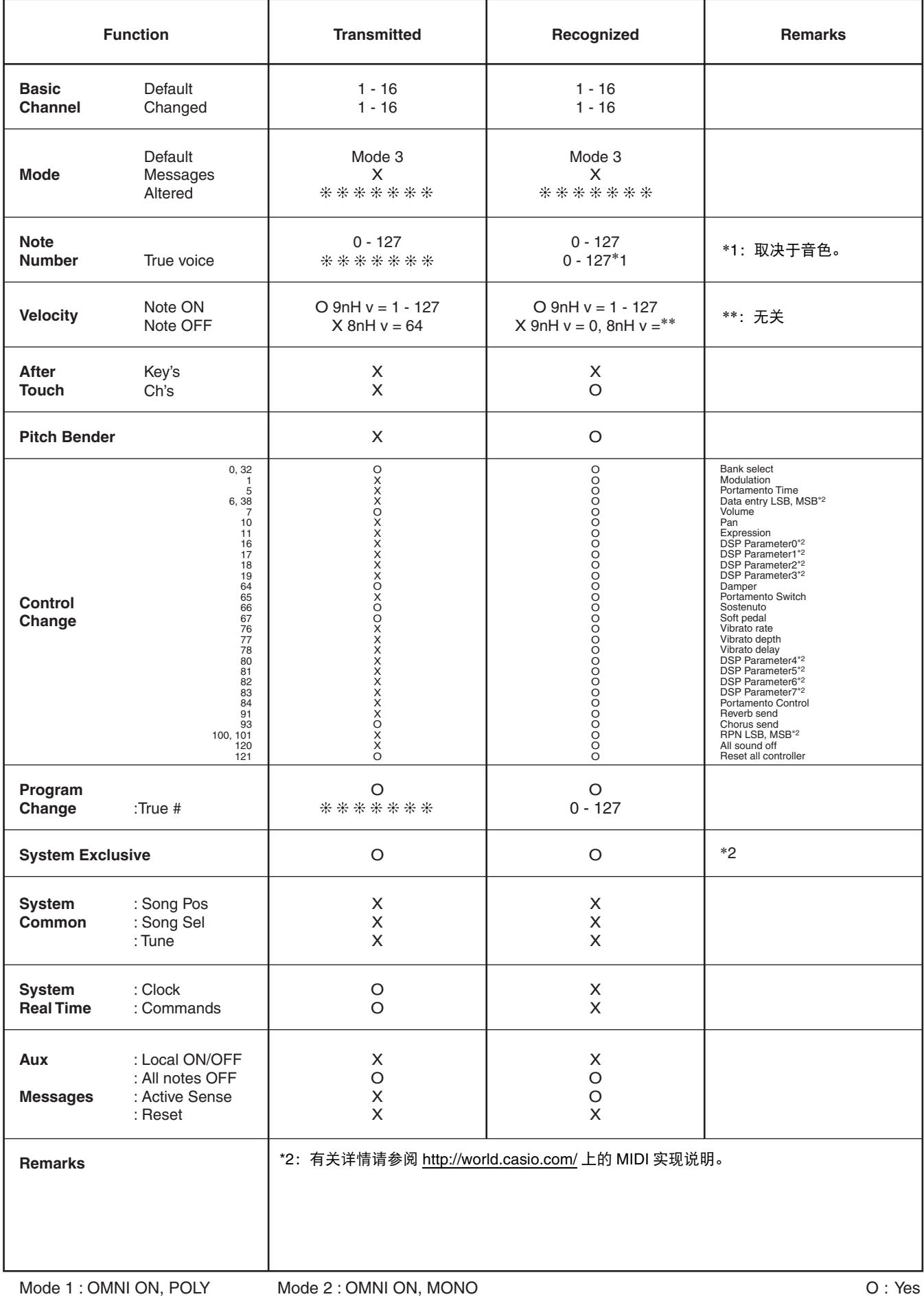

# 卡西欧电子乐器保证书

කිනිය කියල් කියල් කියල් කියල් කියල් කියල් කියල් කියල් කියල් කියල් කියල් කියල් කියල් කියල් කියල් කියල් කියල් කි<br>මේ කියල් කියල් කියල් කියල් කියල් කියල් කියල් කියල් කියල් කියල් කියල් කියල් කියල් කියල් කියල් කියල් කියල් කියල්

本产品是在严格的质量管理下通过质量检验的合格品。本产品售出后, 万一在正常使用 状态下发生故障,本保证书约定,用户可在背面记载的规定范围内享受免费修理。

本保证书一旦遗失不予补发, 请务必妥善保管。 本保证书仅在中华人民共和国境内使用有效。

#### \* 致销售店

本保证书是对用户就实施售后服务承担责任的一种明确保证。即使客户作为馈赠品或纪 念品购买本产品时, 也请一定填写好下表并将此保证书交于客户。

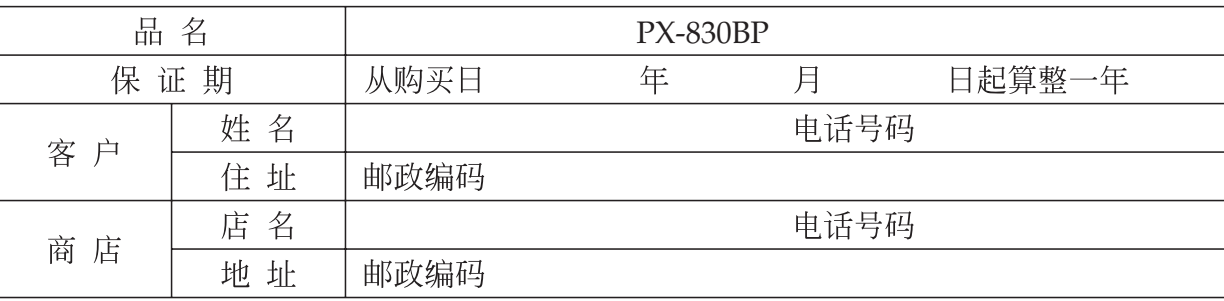

# 保证规定

- 1 遵照说明书的要求正常使用本品的情况下发生故障时, 从本品的出售日起一年内可享受免 费修理。
- 2 提出保修时,请务必持本产品以及本保证书与购买本产品的商店或与卡西欧(上海)贸易 有限公司指定的维修站(详见附页)联系。
- 3 即使在保修期内, 若属下列任一情况, 只能作为收费修理处理。
	- 由于购买后携带、运输或保管不当引起的故障或损坏。 甲
	- 由于误用、乱用或使用不当引起的故障或损坏。  $Z_{\rm c}$
	- 由于火灾、地震、水灾、雷击、鼠害以及其它灾害或由于被盗窃引起的故障或损坏。 丙
	- 由于非正规修理、改装或异常电压引起的故障或损坏。  $\top$
	- 戊 不出示本保证书或保证书中没有填写必要事项(如购买日期、商店名等)。
	- 큰 由于电池耗尽引起的故障或损坏。
- 4 本保证书仅在中华人民共和国境内使用有效。
- ※本保证书不限制用户在法律上的权利。

# 致用户

- 1 在购买本品时, 请务必确认本保证书上是否已填写了购买日期。
- 2 除了特殊情况(如被盗窃、天灾等引起的遗失)以外,本保证书不予补发,请务必妥善保管。
- 3 用户住址变迁往外地后若需修理本品时, 请与卡西欧(上海)贸易有限公司指定的维修店 (详见附页) 联系。

# 卡西欧 (上海) 贸易有限公司

邮政编码: 200131

上海市外高桥保税区泰谷路88号711室

电话: 021-32174898

# 

# 卡西欧电子科技(中山)有限公司 邮政编码: 528437 广东省中山市火炬开发区科技大道西

电话: 0760-88580668

PX830CK1A C MA0910-A Printed in China